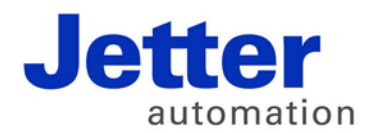

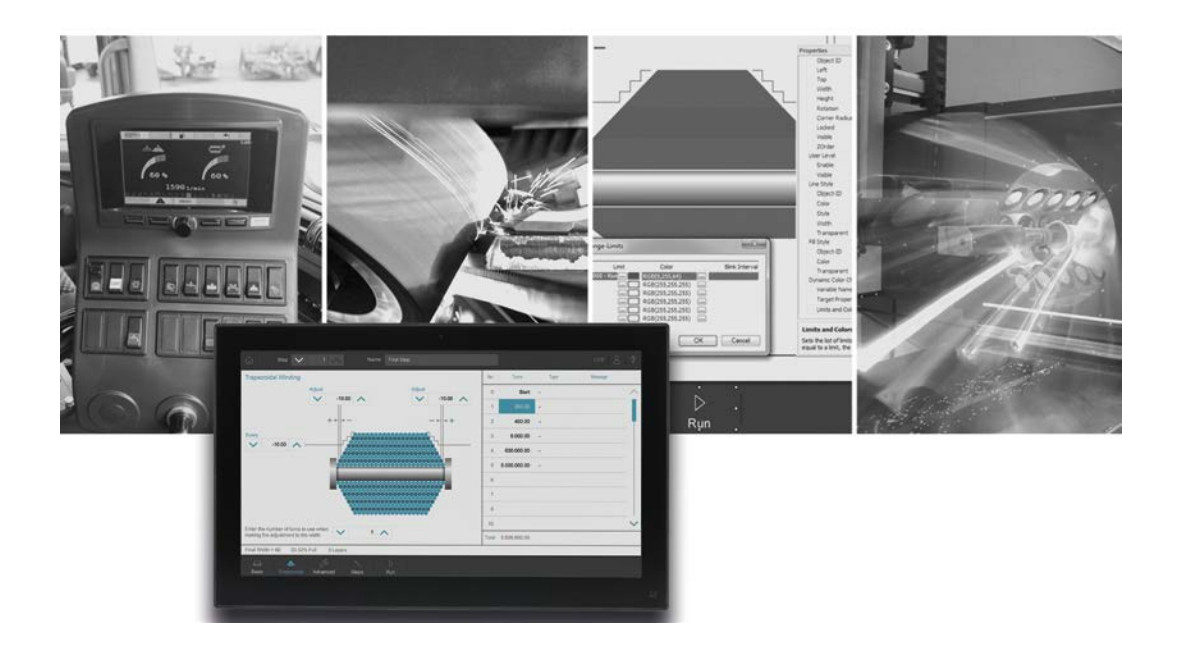

# **JetViewSoft**

Versionsupdate von V. 5.0.0 auf V. 5.1.0

We automate your success.

Version 1.00 November 2016 / Printed in Germany

Dieses Dokument hat die Jetter AG mit der gebotenen Sorgfalt und basierend auf dem ihr bekannten Stand der Technik erstellt.

Bei Änderungen, Weiterentwicklungen oder Erweiterungen bereits zur Verfügung gestellter Produkte wird ein überarbeitetes Dokument nur beigefügt, sofern dies gesetzlich vorgeschrieben oder von der Jetter AG für sinnvoll erachtet wird. Die Jetter AG übernimmt keine Haftung und Verantwortung für inhaltliche oder formale Fehler, fehlende Aktualisierungen sowie daraus eventuell entstehende Schäden oder Nachteile.

Die im Dokument aufgeführten Logos, Bezeichnungen und Produktnamen sind geschützte Marken der Jetter AG, der mit ihr verbundenen Unternehmen oder anderer Inhaber und dürfen nicht ohne Einwilligung des jeweiligen Inhabers verwendet werden.

## **Inhaltsverzeichnis**

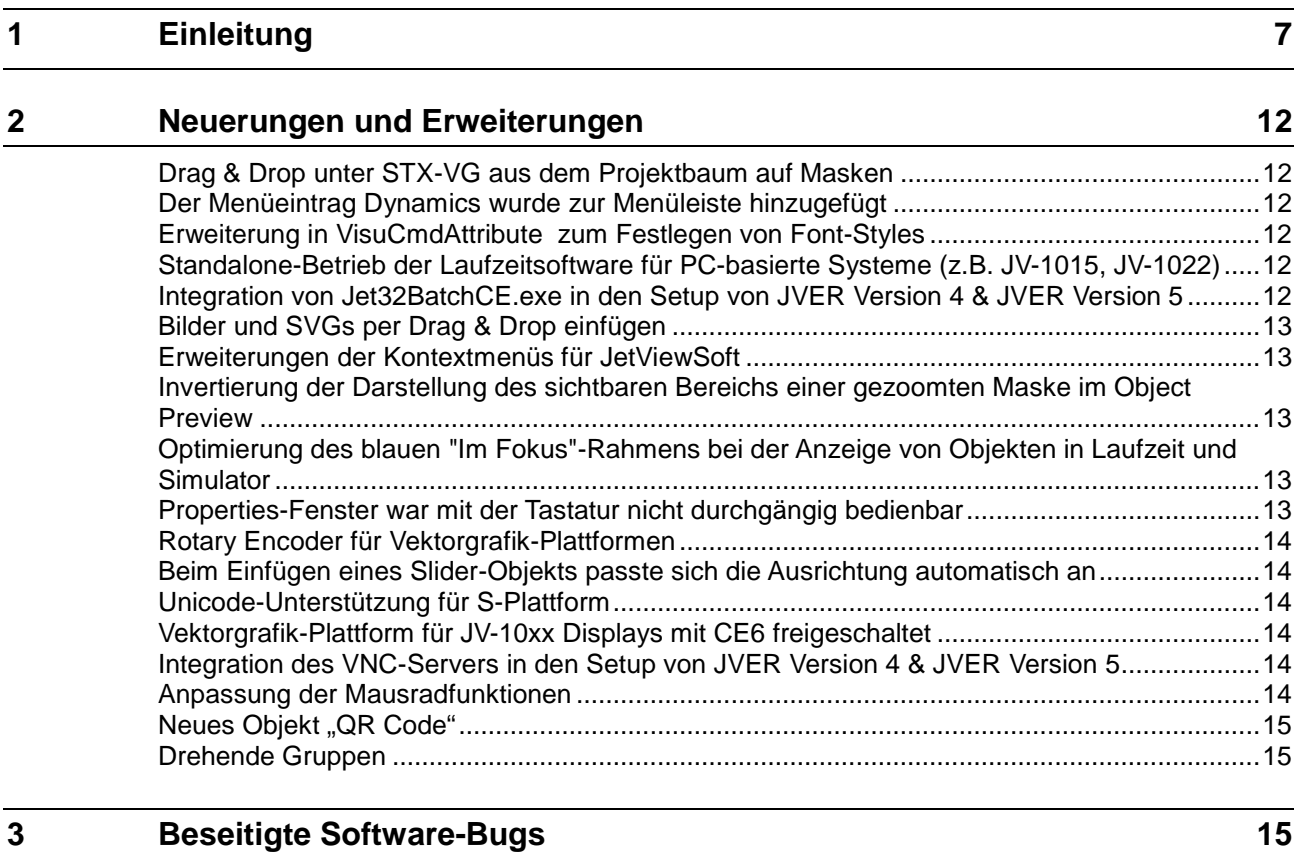

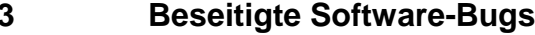

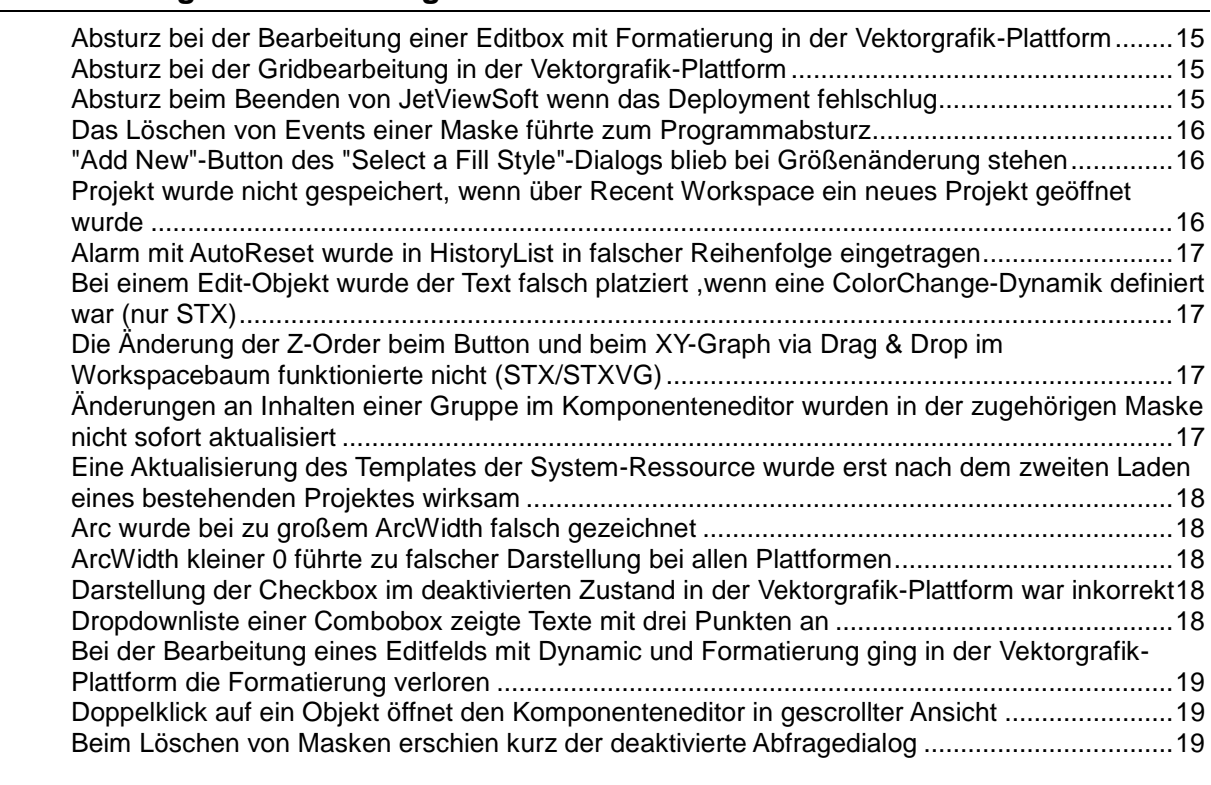

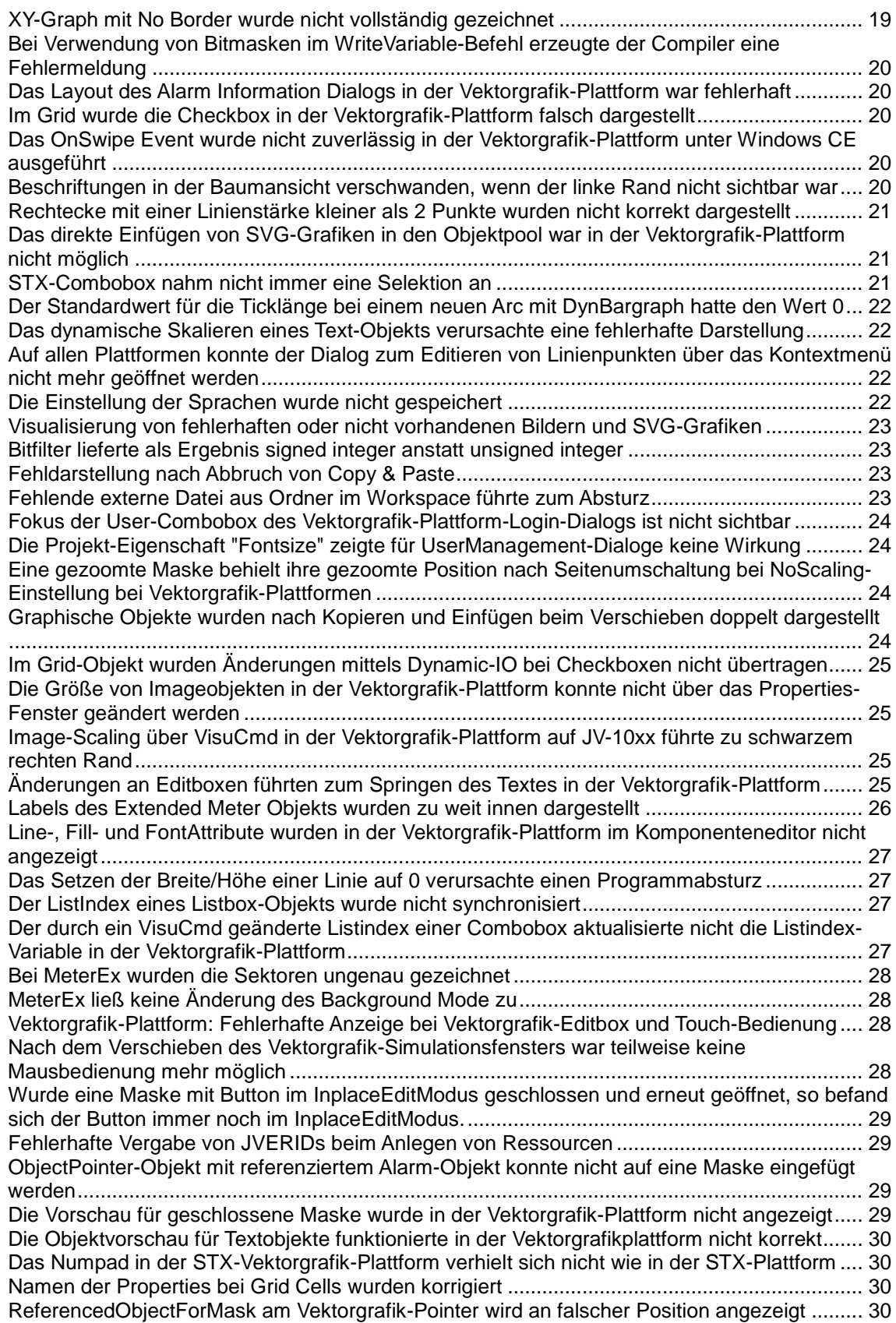

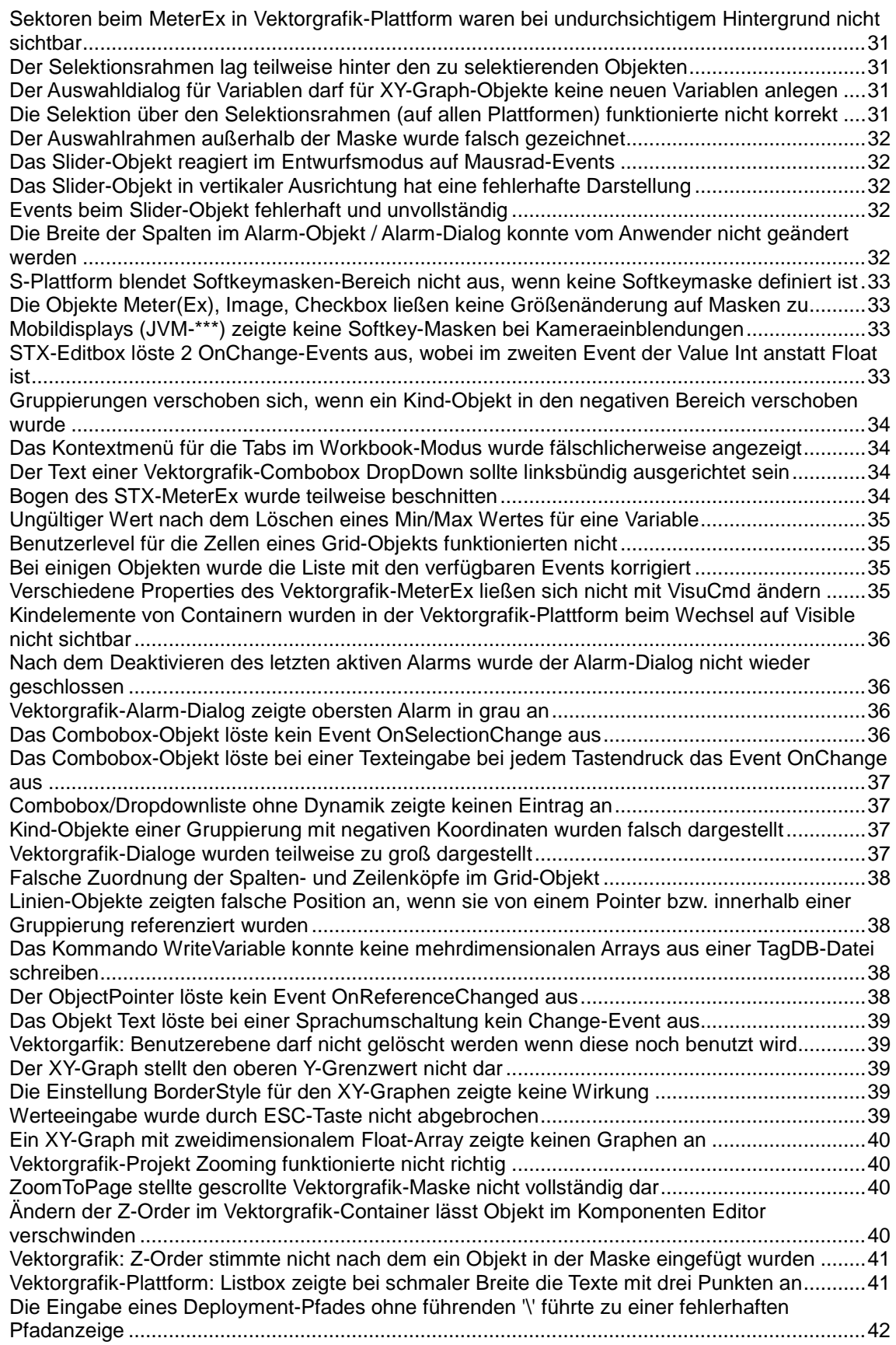

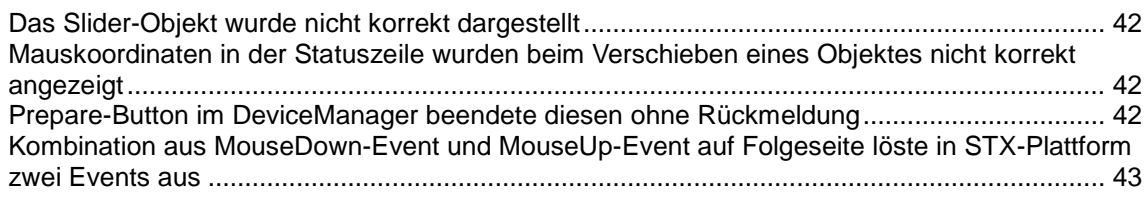

## <span id="page-6-0"></span>**1 Einleitung**

**Übersicht Version 5.1.0** Die folgende Tabelle zeigt eine Übersicht über neu hinzugekommene oder erweiterte Funktionen und beseitigte Software-Bugs:

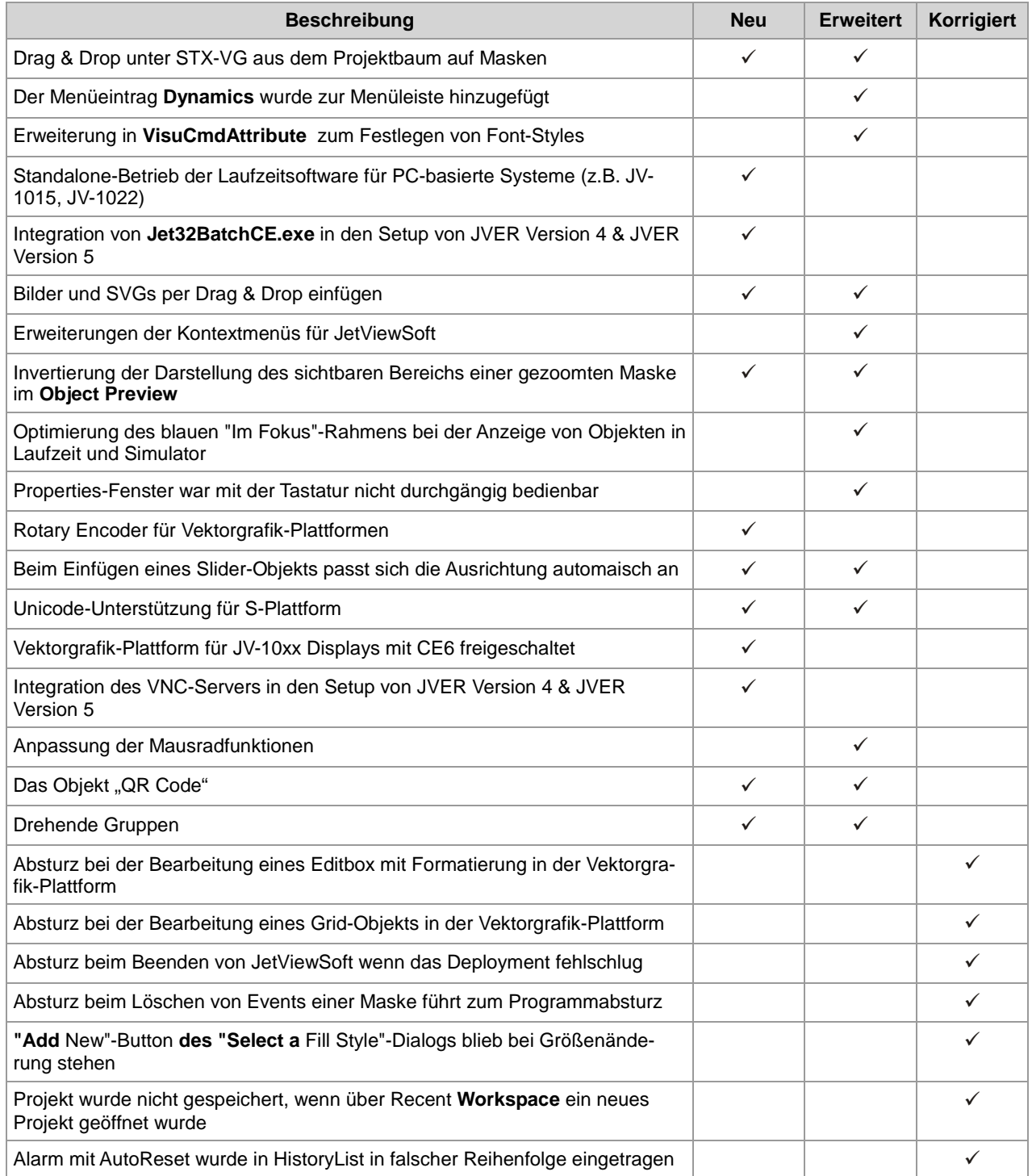

### 1 Einleitung

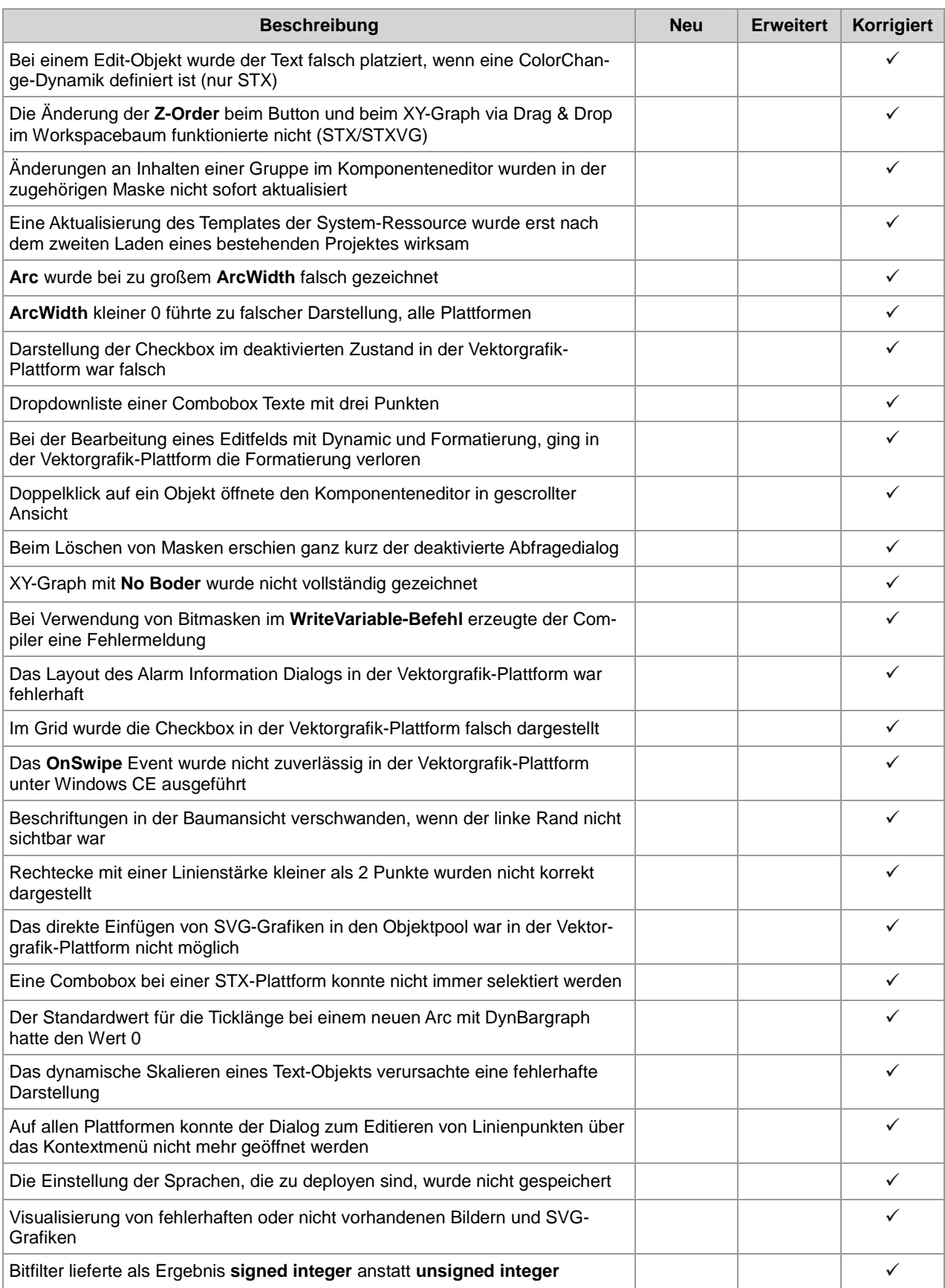

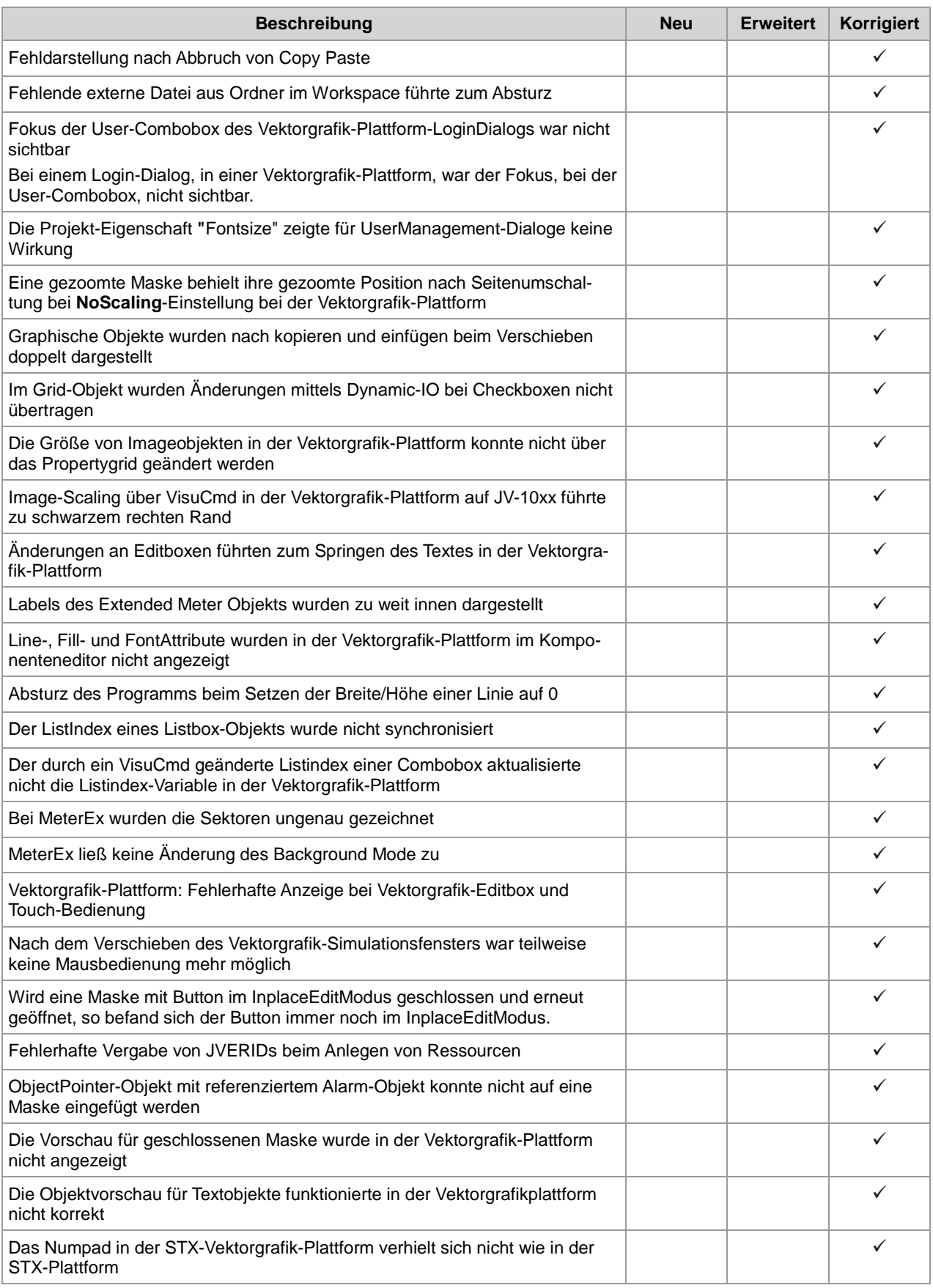

### 1 Einleitung

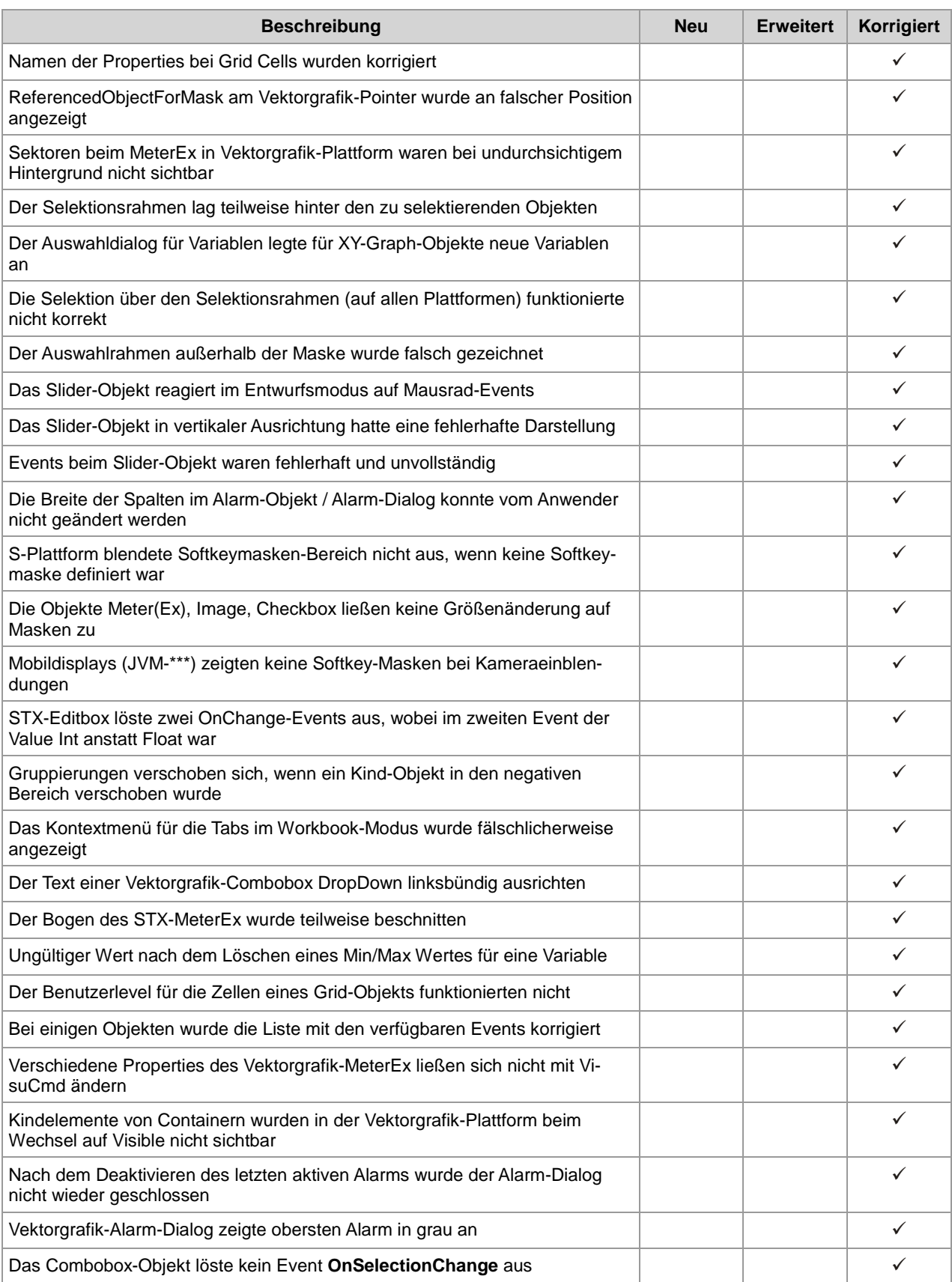

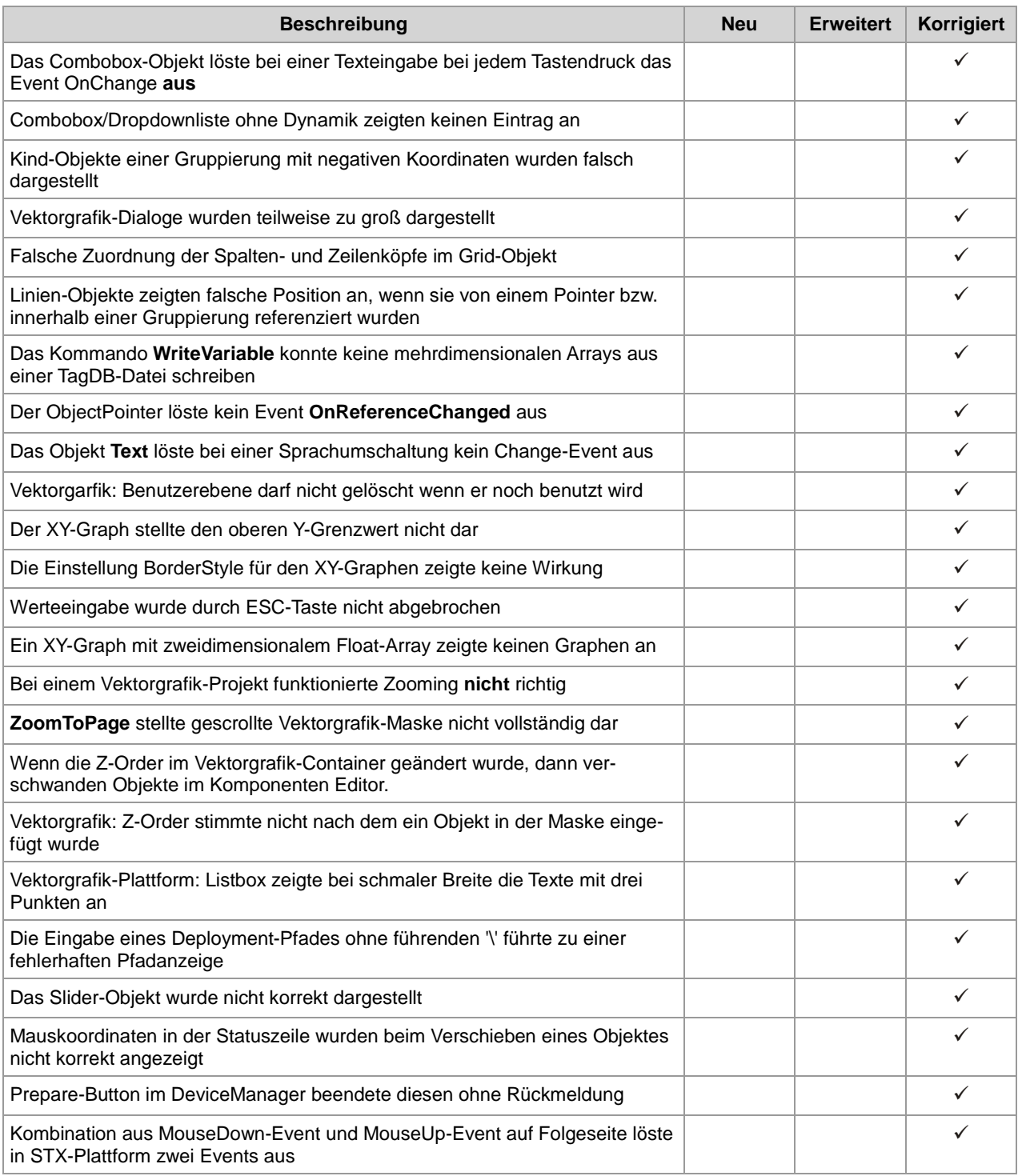

## <span id="page-11-0"></span>**2 Neuerungen und Erweiterungen**

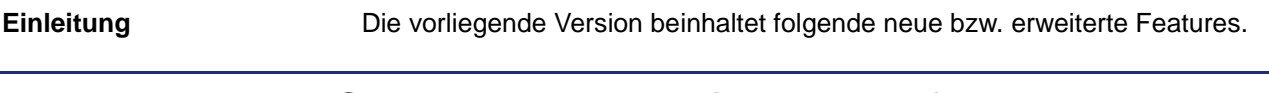

#### <span id="page-11-1"></span>**Drag & Drop unter STX-VG aus dem Projektbaum auf Masken**

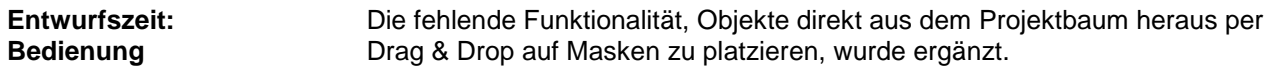

### <span id="page-11-2"></span>**Der Menüeintrag Dynamics wurde zur Menüleiste hinzugefügt**

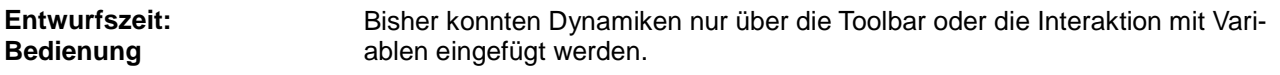

### <span id="page-11-3"></span>**Erweiterung in VisuCmdAttribute zum Festlegen von Font-Styles**

Über das Kommando VisuCmdAttribute können Sie nun Style-Ausprägungen eines Font-Objekts (z.B. fett, kursiv, ...) definieren. Für die einzelnen Styles gibt es in STX vordefinierte Konstanten, die auch miteinander kombiniert werden können (mittels binärer Verknüpfungen): **Entwurfs-/Laufzeit:**

> FONT\_STYLE\_NORMAL FONT\_STYLE\_BOLD FONT\_STYLE\_STRIKEOUT FONT\_STYLE\_UNDERLINE FONT\_STYLE\_ITALIC

### <span id="page-11-4"></span>**Standalone-Betrieb der Laufzeitsoftware für PC-basierte Systeme (z.B. JV-1015, JV-1022)**

**Laufzeit:**

Die Softwareumgebung für PC-basierte Systeme wurde dahingehend geändert, dass auch mit einem Entwicklungsrechner aus dem Netzwerk, per Jet-ViewSoft auf die Geräte zugegriffen werden kann. Der Umgang ist gleich wie bei den Geräten mit Windows CE Basis.

### <span id="page-11-5"></span>**Integration von Jet32BatchCE.exe in den Setup von JVER Version 4 & JVER Version 5**

**Laufzeit:**

Die Datei finden Sie auf den Geräten im Ordner ..\Flash\Jetter\Sys bzw. ..\app\sys.

### <span id="page-12-0"></span>**Bilder und SVGs per Drag & Drop einfügen**

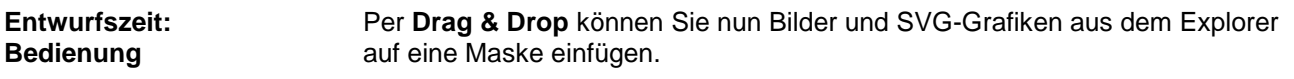

### <span id="page-12-1"></span>**Erweiterungen der Kontextmenüs für JetViewSoft**

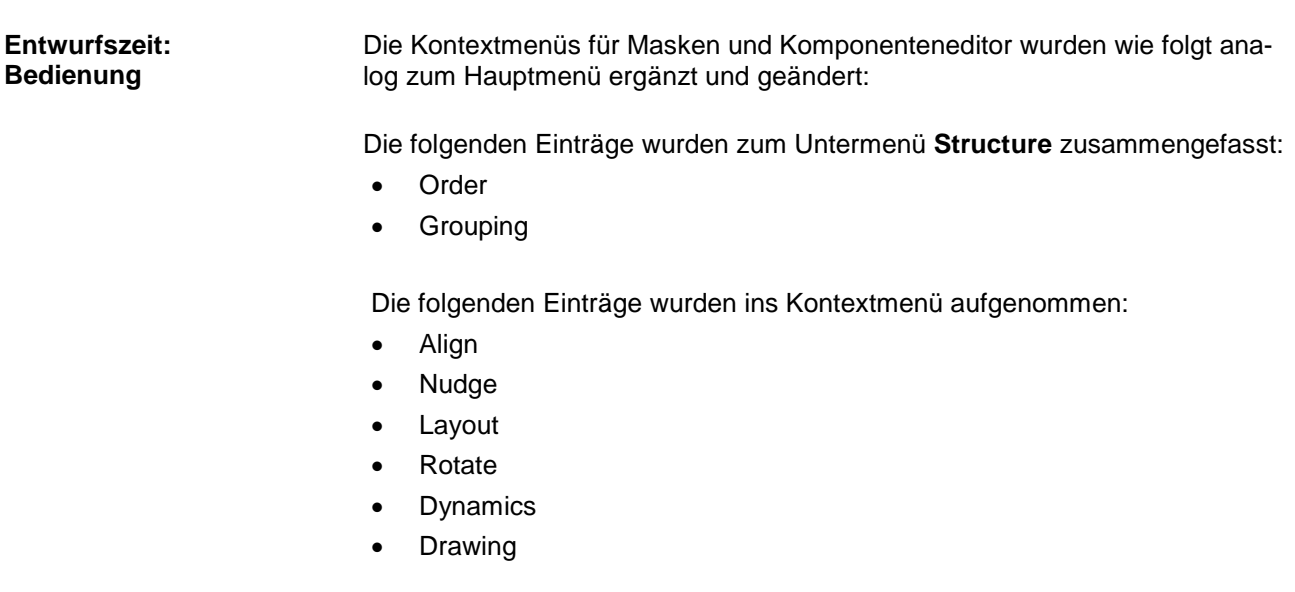

### <span id="page-12-2"></span>**Invertierung der Darstellung des sichtbaren Bereichs einer gezoomten Maske im Object Preview**

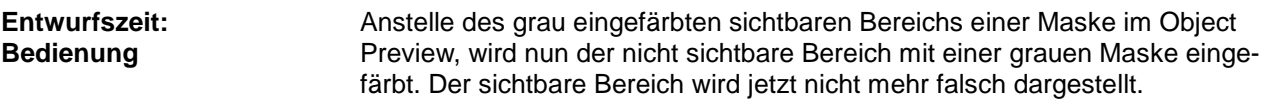

### <span id="page-12-3"></span>**Optimierung des blauen "Im Fokus"-Rahmens bei der Anzeige von Objekten in Laufzeit und Simulator**

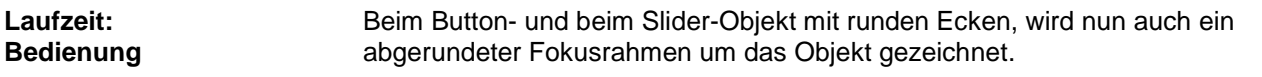

### <span id="page-12-4"></span>**Properties-Fenster war mit der Tastatur nicht durchgängig bedienbar**

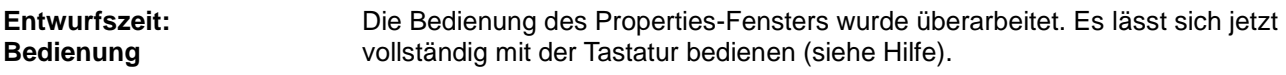

#### <span id="page-13-0"></span>**Rotary Encoder für Vektorgrafik-Plattformen**

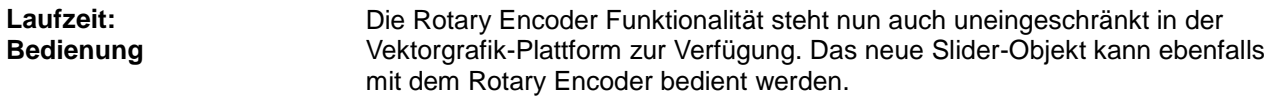

### <span id="page-13-1"></span>**Beim Einfügen eines Slider-Objekts passte sich die Ausrichtung automatisch an**

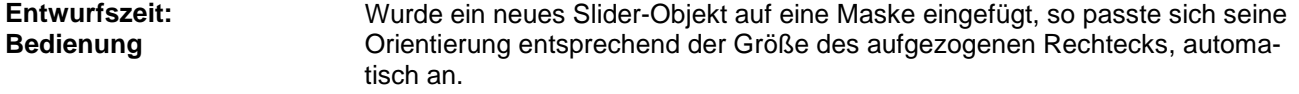

### <span id="page-13-2"></span>**Unicode-Unterstützung für S-Plattform**

#### Bisher konnten Texte für die S-Plattform nicht als Ansii Charakter Code verarbeitet werden. Nun ist es über Compiler-Option möglich Unicode Strings zu verwenden. Die betreffende Objekte sind: **Entwurfs-/Laufzeit: Bedienung**

- In/OutputString
- **InputAttribute**
- **Stringvariable**

### <span id="page-13-3"></span>**Vektorgrafik-Plattform für JV-10xx Displays mit CE6 freigeschaltet**

**Laufzeit: Bedienung** Die Vektorgrafik-Plattform steht jetzt auch unter Windows CE6 für die Geräte JV10xx zur Verfügung.

### <span id="page-13-4"></span>**Integration des VNC-Servers in den Setup von JVER Version 4 & JVER Version 5**

Sie finden den VNC-Server auf den Bediengeräten im Ordner ..\Flash\VNC bzw. ..\app\vnc. **Laufzeit: Bedienung**

#### <span id="page-13-5"></span>**Anpassung der Mausradfunktionen**

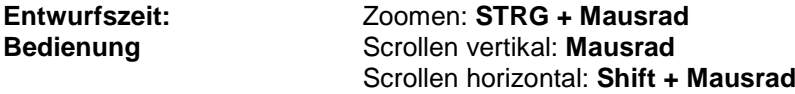

### <span id="page-14-0"></span>**Neues Objekt "QR Code"**

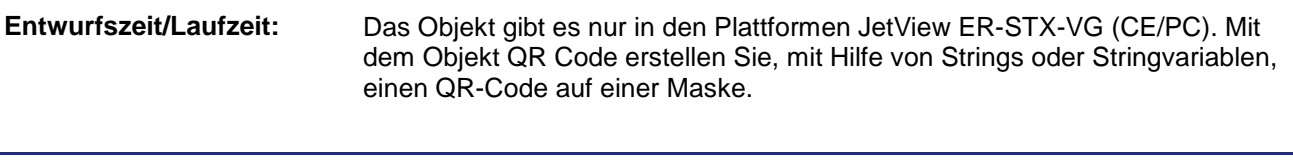

#### <span id="page-14-1"></span>**Drehende Gruppen**

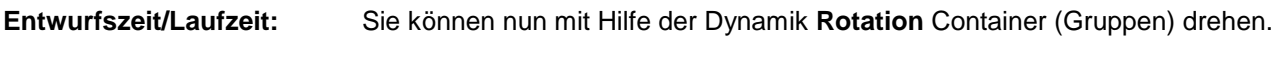

### <span id="page-14-2"></span>**3 Beseitigte Software-Bugs**

Dieses Kapitel beschreibt die in der neuen Softwareversion beseitigten Bugs. **Einleitung**

### <span id="page-14-3"></span>**Absturz bei der Bearbeitung einer Editbox mit Formatierung in der Vektorgrafik-Plattform**

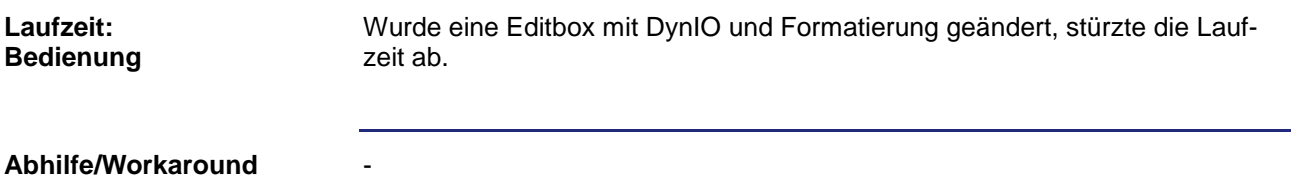

### <span id="page-14-4"></span>**Absturz bei der Gridbearbeitung in der Vektorgrafik-Plattform**

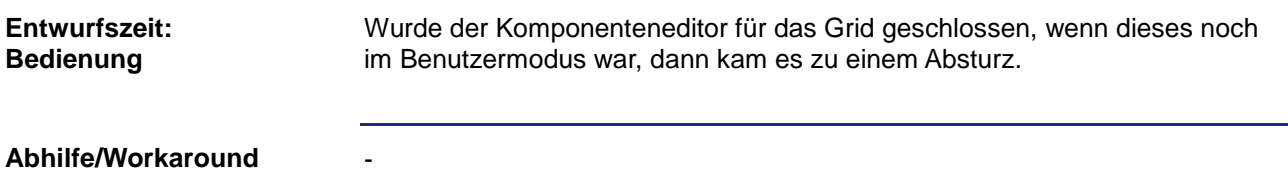

### <span id="page-14-5"></span>**Absturz beim Beenden von JetViewSoft wenn das Deployment fehlschlug**

**Entwurfszeit: Bedienung**

Fehler wurde beseitigt.

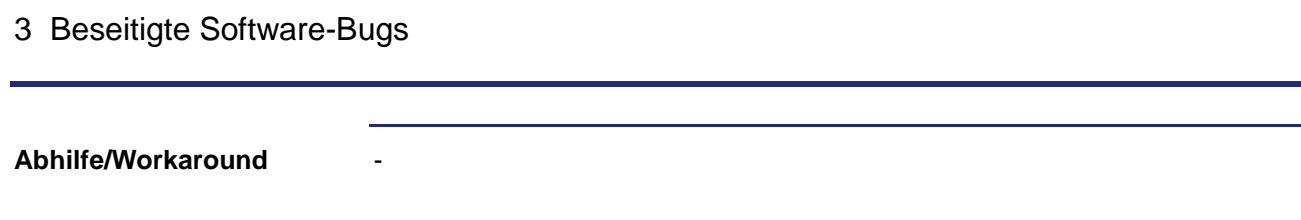

### <span id="page-15-0"></span>**Das Löschen von Events einer Maske führte zum Programmabsturz**

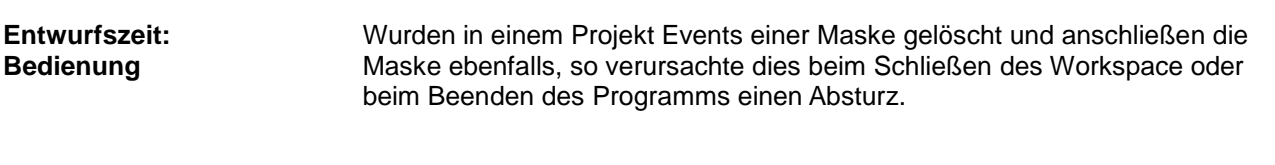

**Abhilfe/Workaround**

-

### <span id="page-15-1"></span>**"Add New"-Button des "Select a Fill Style"-Dialogs blieb bei Größenänderung stehen**

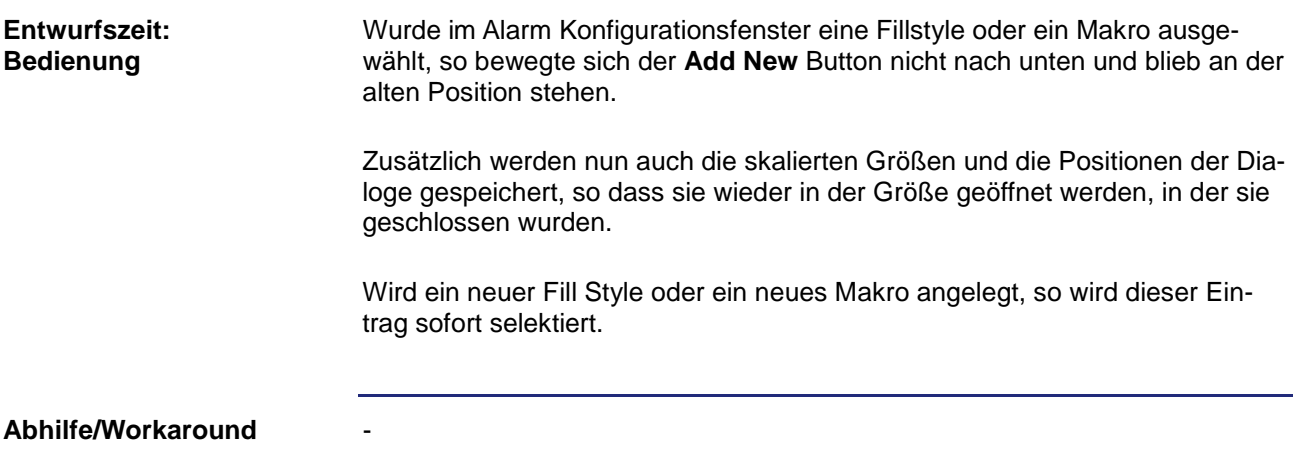

### <span id="page-15-2"></span>**Projekt wurde nicht gespeichert, wenn über Recent Workspace ein neues Projekt geöffnet wurde**

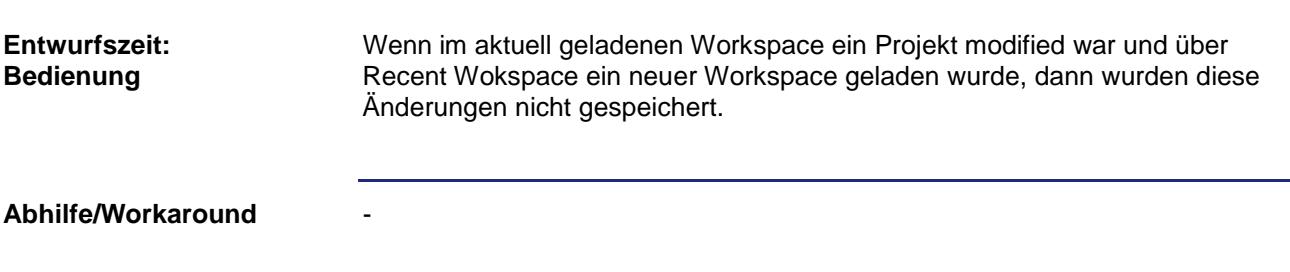

-

### <span id="page-16-0"></span>**Alarm mit AutoReset wurde in HistoryList in falscher Reihenfolge eingetragen**

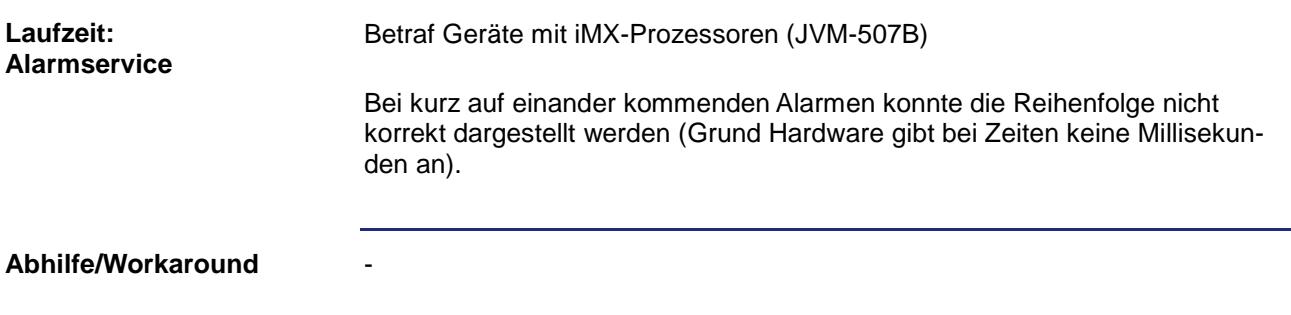

### <span id="page-16-1"></span>**Bei einem Edit-Objekt wurde der Text falsch platziert ,wenn eine Color-Change-Dynamik definiert war (nur STX)**

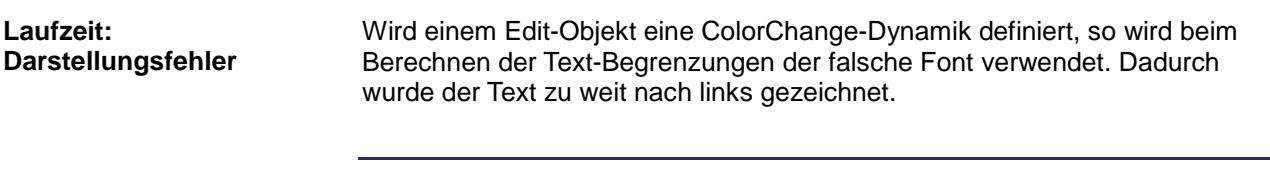

**Abhilfe/Workaround**

### <span id="page-16-2"></span>**Die Änderung der Z-Order beim Button und beim XY-Graph via Drag & Drop im Workspacebaum funktionierte nicht (STX/STXVG)**

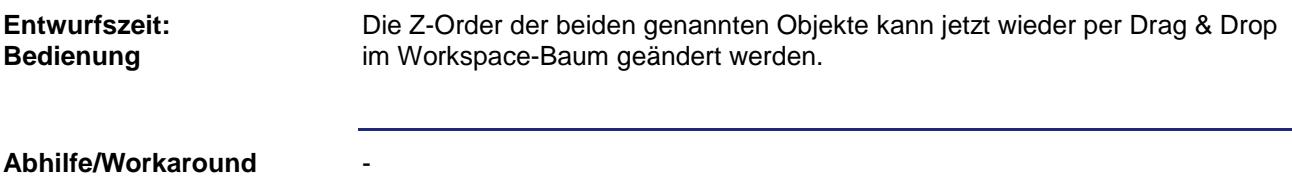

### <span id="page-16-3"></span>**Änderungen an Inhalten einer Gruppe im Komponenteneditor wurden in der zugehörigen Maske nicht sofort aktualisiert**

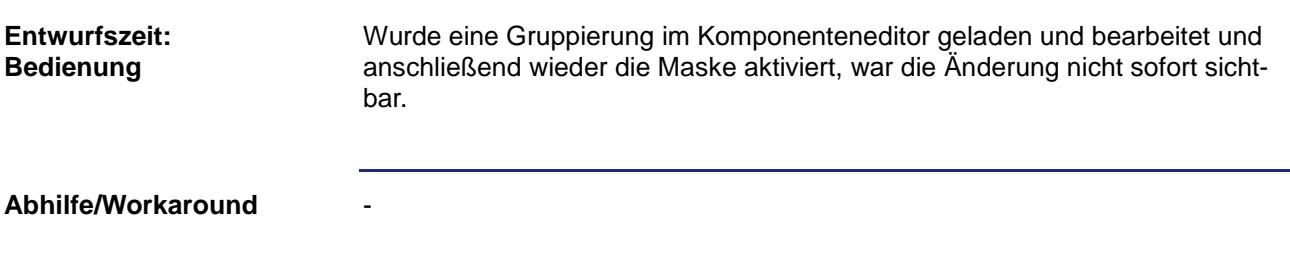

### <span id="page-17-0"></span>**Eine Aktualisierung des Templates der System-Ressource wurde erst nach dem zweiten Laden eines bestehenden Projektes wirksam**

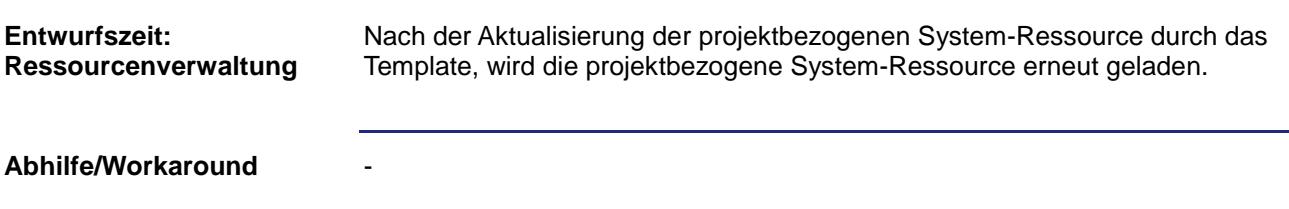

### <span id="page-17-1"></span>**Arc wurde bei zu großem ArcWidth falsch gezeichnet**

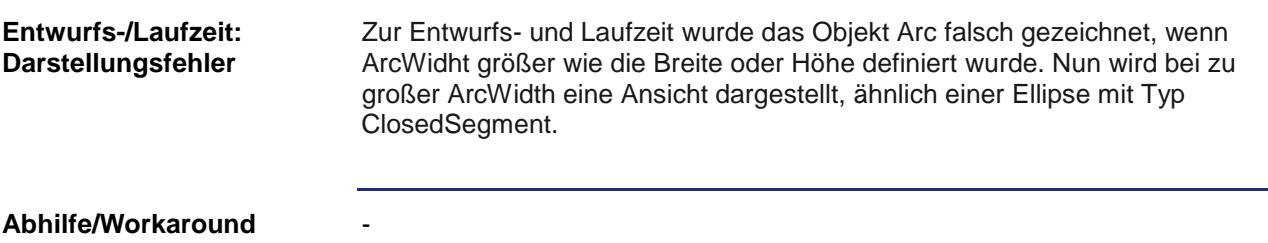

### <span id="page-17-2"></span>**ArcWidth kleiner 0 führte zu falscher Darstellung bei allen Plattformen**

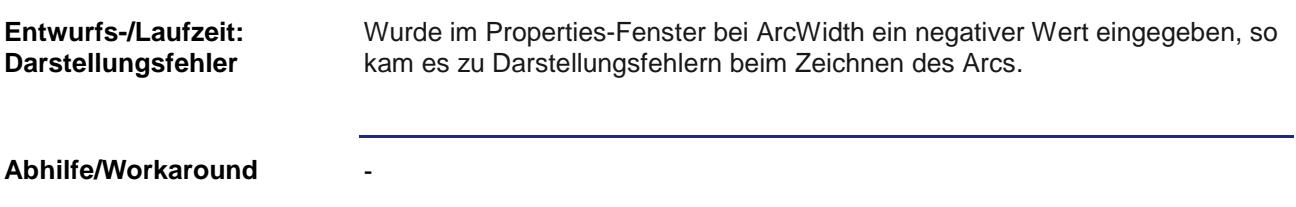

### <span id="page-17-3"></span>**Darstellung der Checkbox im deaktivierten Zustand in der Vektorgrafik-Plattform war inkorrekt**

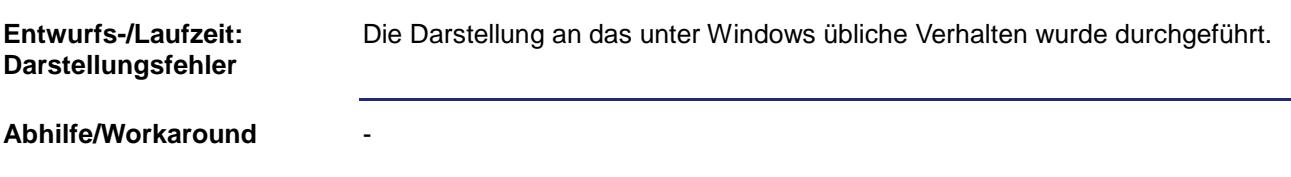

### <span id="page-17-4"></span>**Dropdownliste einer Combobox zeigte Texte mit drei Punkten an**

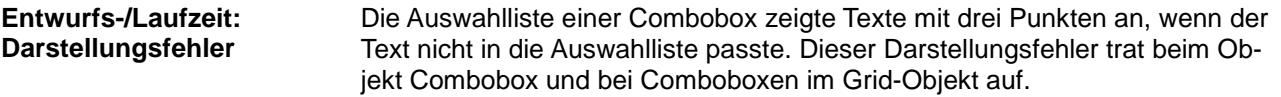

<span id="page-18-3"></span><span id="page-18-2"></span><span id="page-18-1"></span><span id="page-18-0"></span>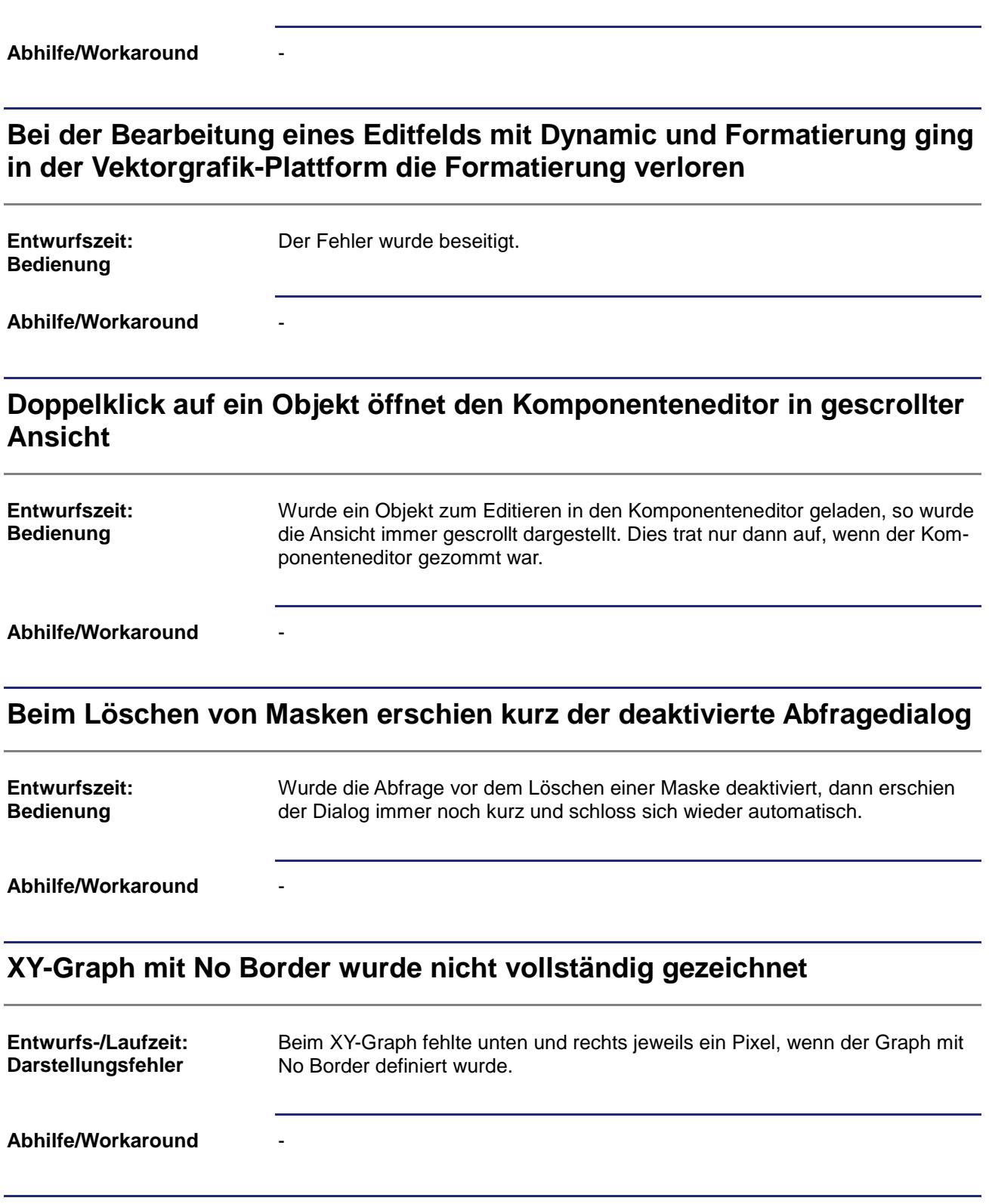

### <span id="page-19-0"></span>**Bei Verwendung von Bitmasken im WriteVariable-Befehl erzeugte der Compiler eine Fehlermeldung**

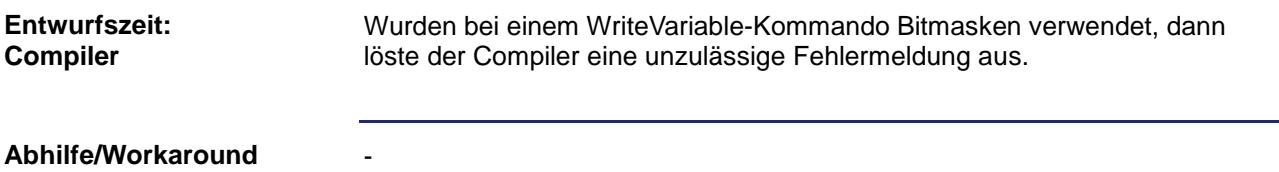

### <span id="page-19-1"></span>**Das Layout des Alarm Information Dialogs in der Vektorgrafik-Plattform war fehlerhaft**

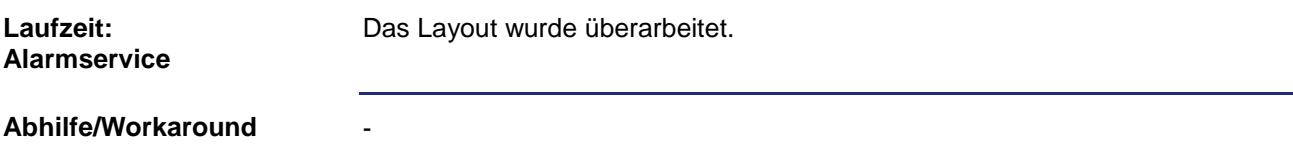

### <span id="page-19-2"></span>**Im Grid wurde die Checkbox in der Vektorgrafik-Plattform falsch dargestellt**

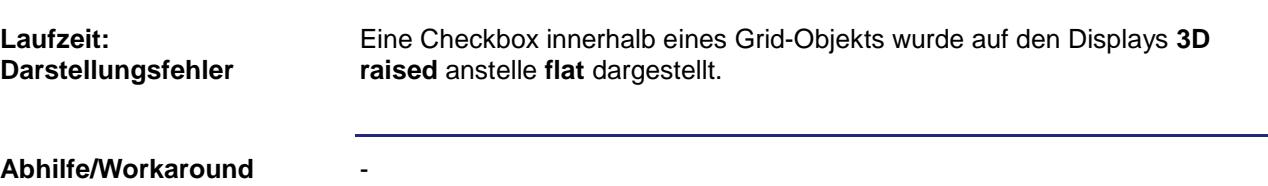

### <span id="page-19-3"></span>**Das OnSwipe Event wurde nicht zuverlässig in der Vektorgrafik-Plattform unter Windows CE ausgeführt**

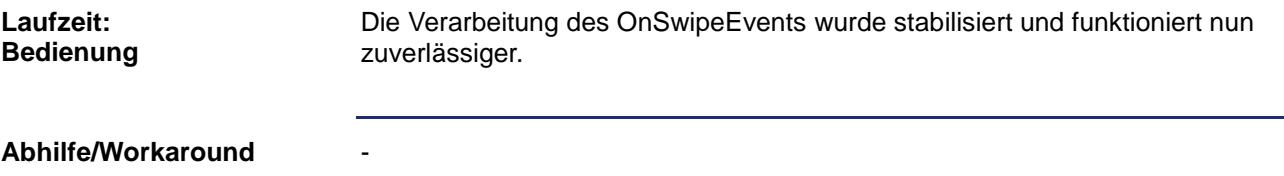

### <span id="page-19-4"></span>**Beschriftungen in der Baumansicht verschwanden, wenn der linke Rand nicht sichtbar war**

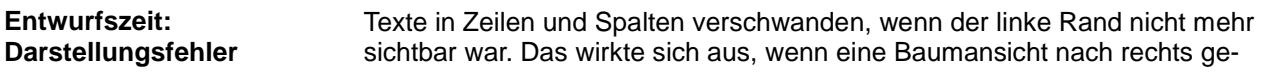

-

scrollt wurde.

Fehlerbehebung im Workspace-Baum, Dockingfenster für Alarm und Message-Ausgabe.

**Abhilfe/Workaround**

### <span id="page-20-0"></span>**Rechtecke mit einer Linienstärke kleiner als 2 Punkte wurden nicht korrekt dargestellt**

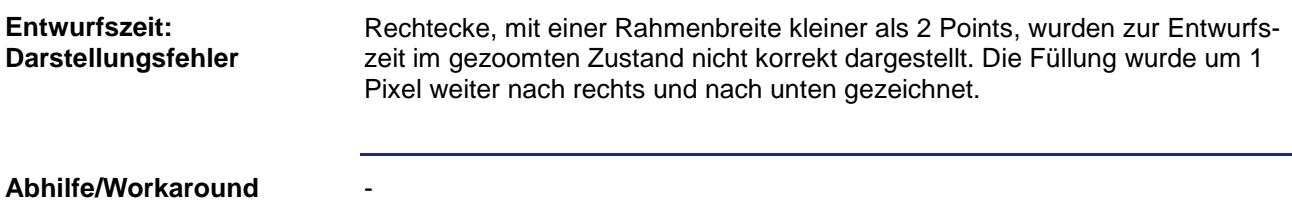

### <span id="page-20-1"></span>**Das direkte Einfügen von SVG-Grafiken in den Objektpool war in der Vektorgrafik-Plattform nicht möglich**

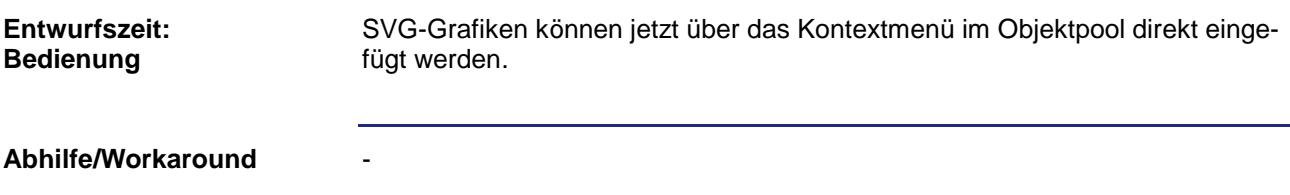

### <span id="page-20-2"></span>**STX-Combobox nahm nicht immer eine Selektion an**

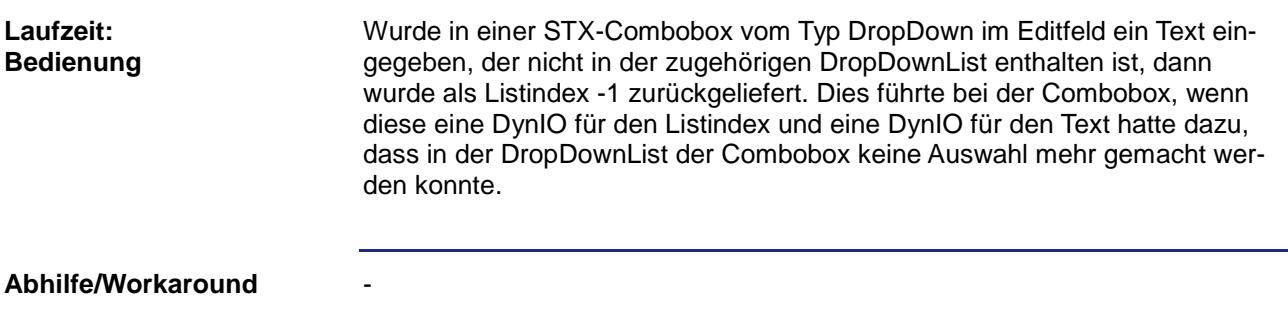

### <span id="page-21-0"></span>**Der Standardwert für die Ticklänge bei einem neuen Arc mit DynBargraph hatte den Wert 0**

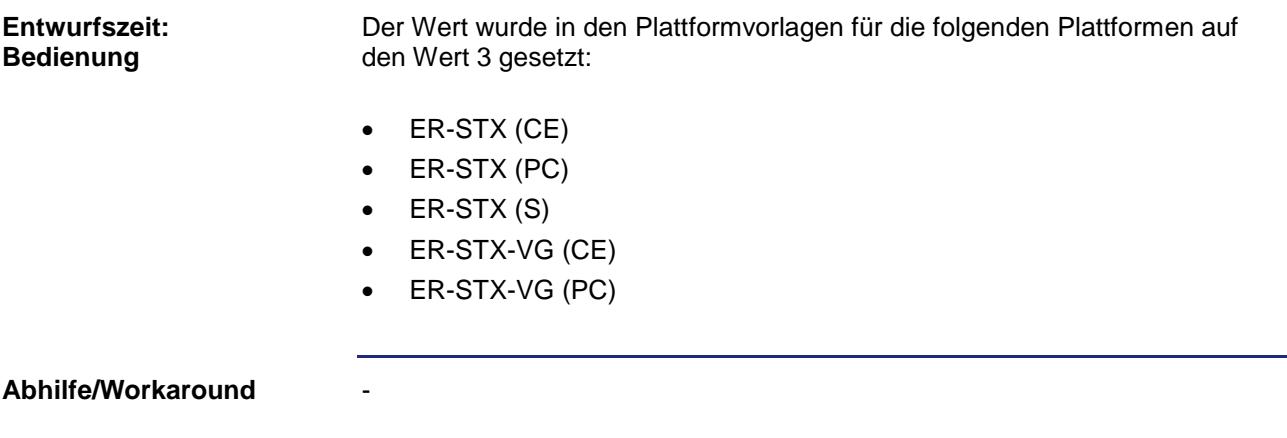

### <span id="page-21-1"></span>**Das dynamische Skalieren eines Text-Objekts verursachte eine fehlerhafte Darstellung**

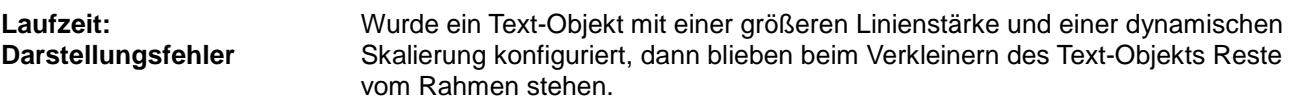

**Abhilfe/Workaround**

### <span id="page-21-2"></span>**Auf allen Plattformen konnte der Dialog zum Editieren von Linienpunkten über das Kontextmenü nicht mehr geöffnet werden**

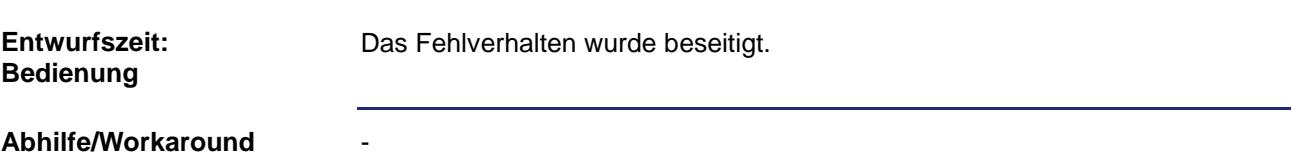

### <span id="page-21-3"></span>**Die Einstellung der Sprachen wurde nicht gespeichert**

-

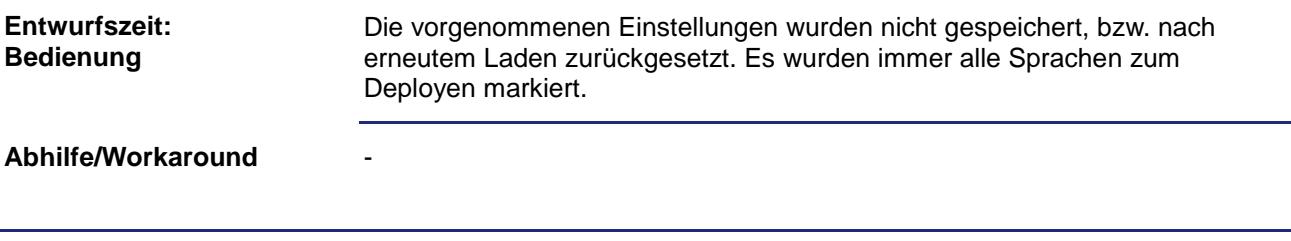

### <span id="page-22-0"></span>**Visualisierung von fehlerhaften oder nicht vorhandenen Bildern und SVG-Grafiken**

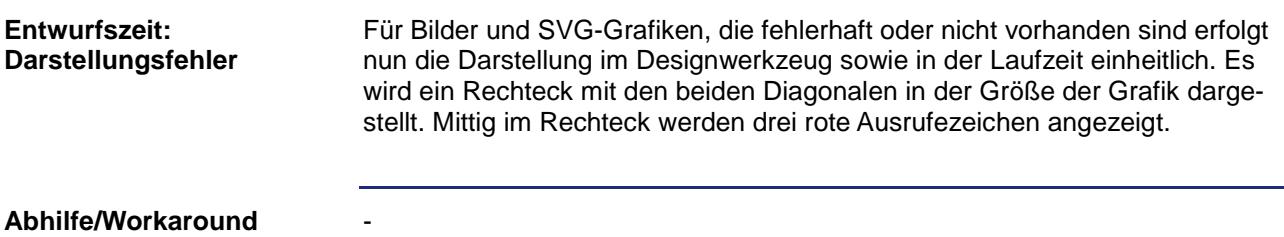

### <span id="page-22-1"></span>**Bitfilter lieferte als Ergebnis signed integer anstatt unsigned integer**

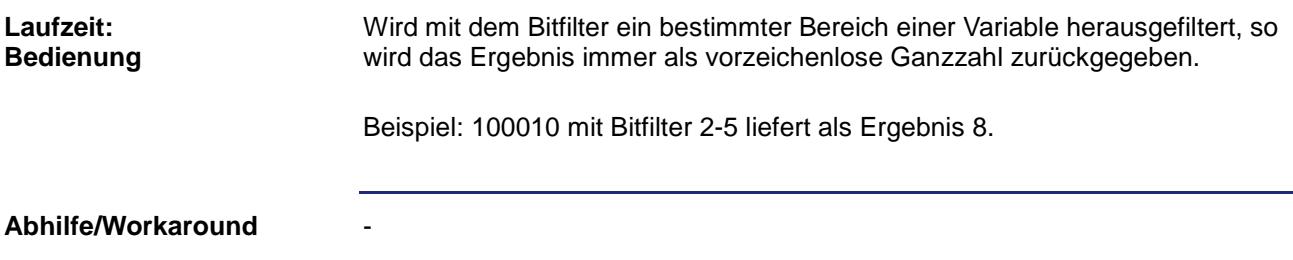

### <span id="page-22-2"></span>**Fehldarstellung nach Abbruch von Copy & Paste**

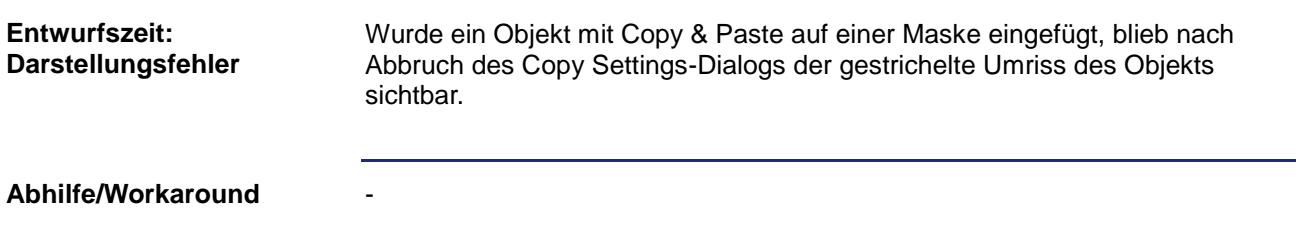

### <span id="page-22-3"></span>**Fehlende externe Datei aus Ordner im Workspace führte zum Absturz**

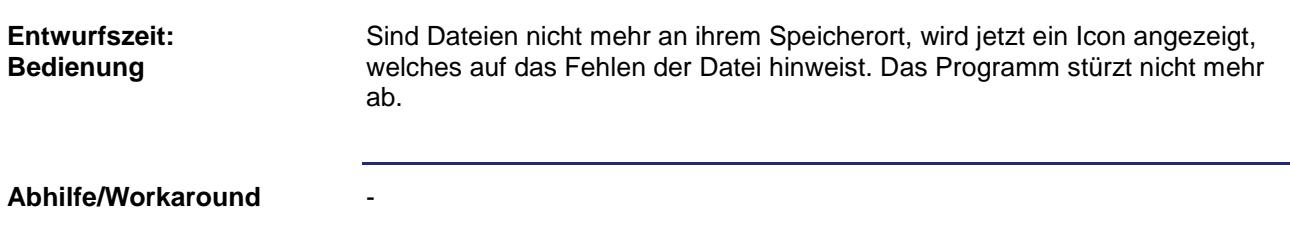

### <span id="page-23-0"></span>**Fokus der User-Combobox des Vektorgrafik-Plattform-Login-Dialogs ist nicht sichtbar**

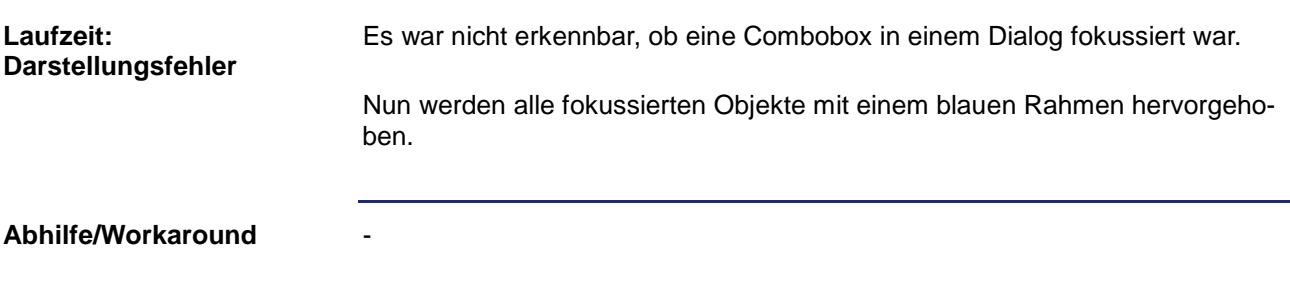

### <span id="page-23-1"></span>**Die Projekt-Eigenschaft "Fontsize" zeigte für UserManagement-Dialoge keine Wirkung**

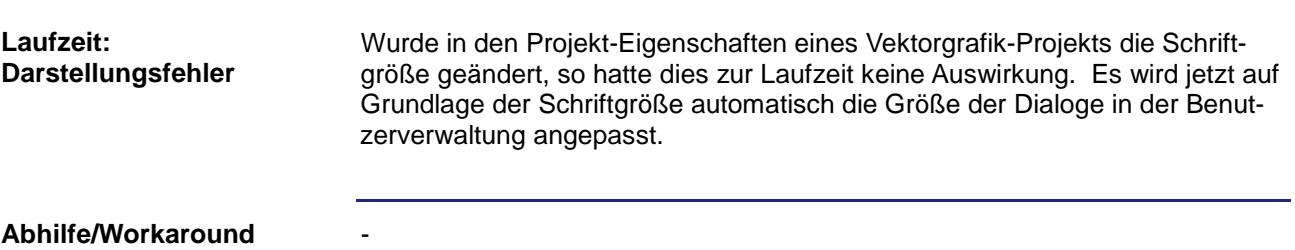

### <span id="page-23-2"></span>**Eine gezoomte Maske behielt ihre gezoomte Position nach Seitenumschaltung bei NoScaling-Einstellung bei Vektorgrafik-Plattformen**

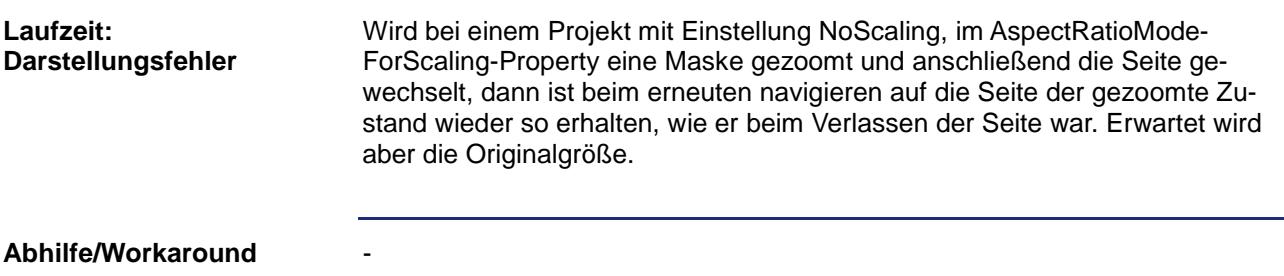

### <span id="page-23-3"></span>**Graphische Objekte wurden nach Kopieren und Einfügen beim Verschieben doppelt dargestellt**

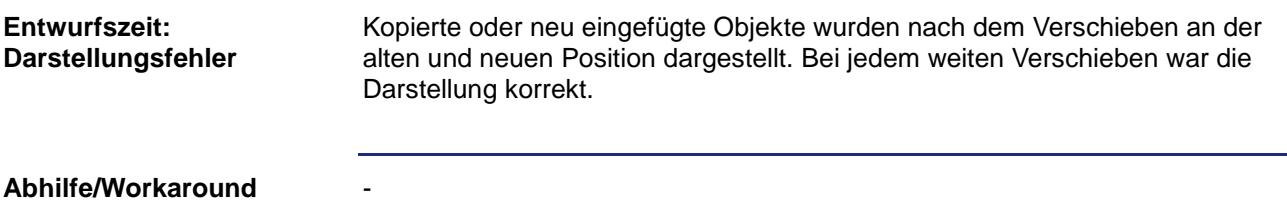

-

-

### <span id="page-24-0"></span>**Im Grid-Objekt wurden Änderungen mittels Dynamic-IO bei Checkboxen nicht übertragen**

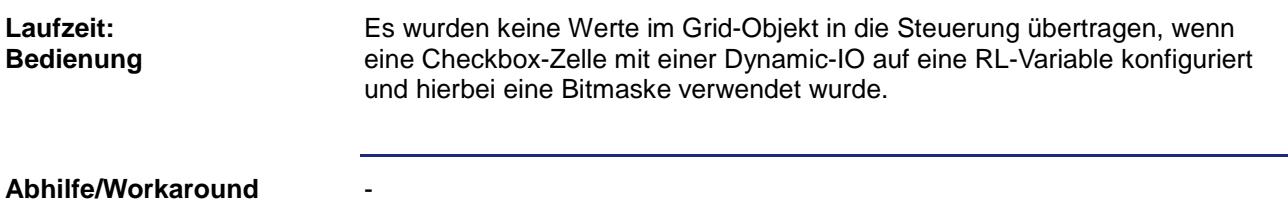

### <span id="page-24-1"></span>**Die Größe von Imageobjekten in der Vektorgrafik-Plattform konnte nicht über das Properties-Fenster geändert werden**

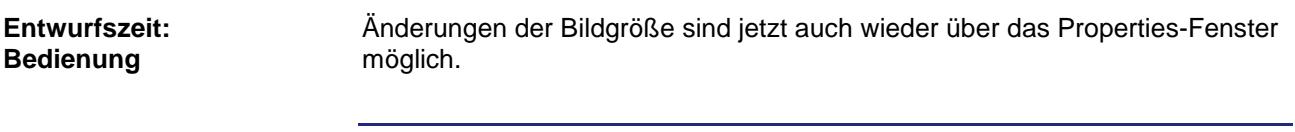

**Abhilfe/Workaround**

### <span id="page-24-2"></span>**Image-Scaling über VisuCmd in der Vektorgrafik-Plattform auf JV-10xx führte zu schwarzem rechten Rand**

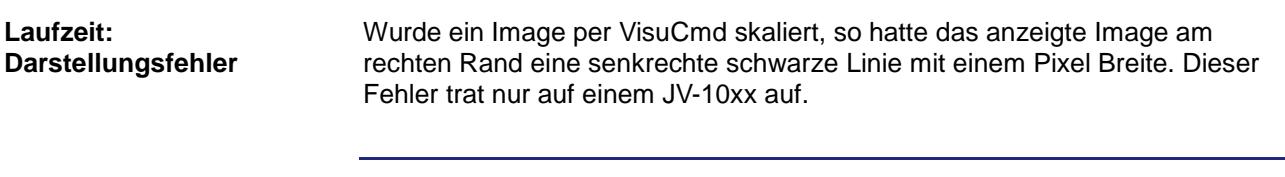

**Abhilfe/Workaround**

### <span id="page-24-3"></span>**Änderungen an Editboxen führten zum Springen des Textes in der Vektorgrafik-Plattform**

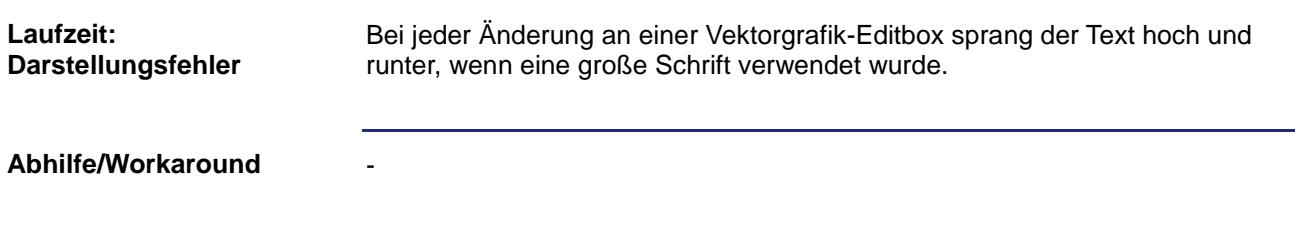

### <span id="page-25-0"></span>**Labels des Extended Meter Objekts wurden zu weit innen dargestellt**

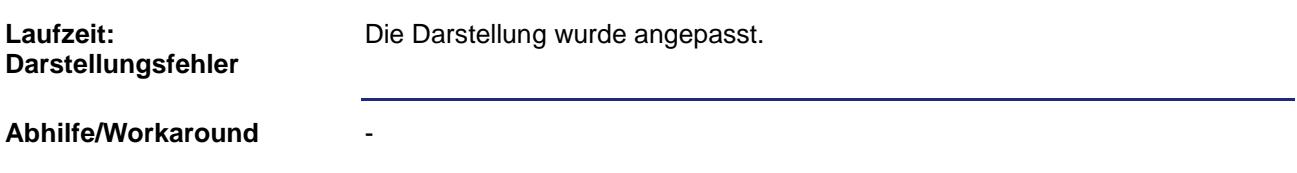

### <span id="page-26-0"></span>**Line-, Fill- und FontAttribute wurden in der Vektorgrafik-Plattform im Komponenteneditor nicht angezeigt**

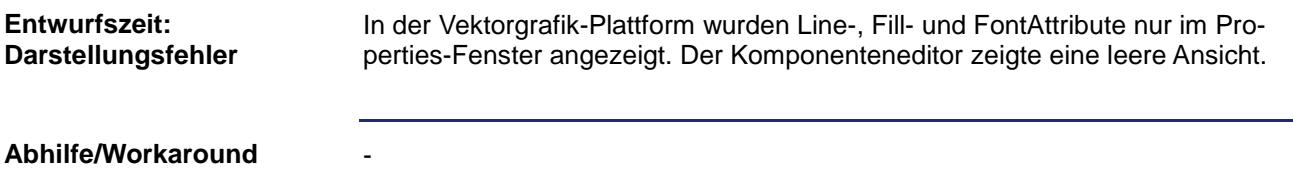

### <span id="page-26-1"></span>**Das Setzen der Breite/Höhe einer Linie auf 0 verursachte einen Programmabsturz**

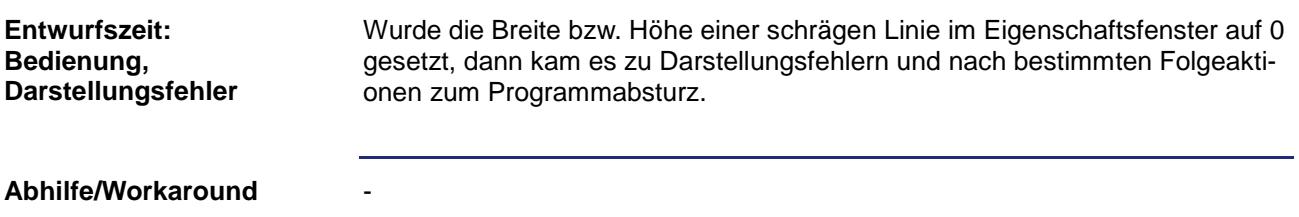

### <span id="page-26-2"></span>**Der ListIndex eines Listbox-Objekts wurde nicht synchronisiert**

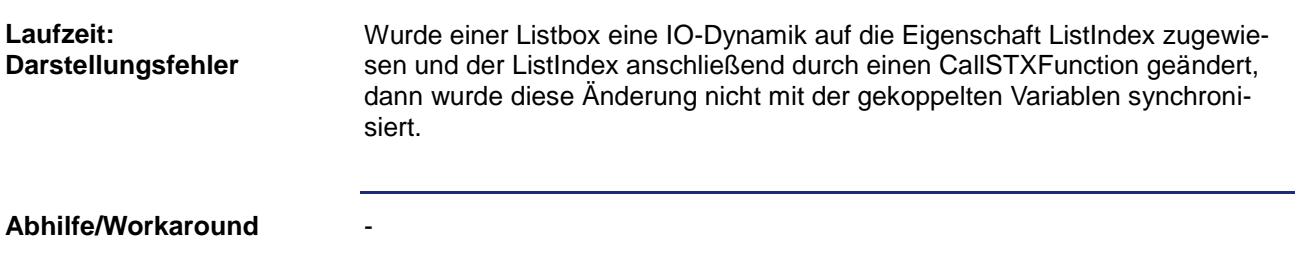

### <span id="page-26-3"></span>**Der durch ein VisuCmd geänderte Listindex einer Combobox aktualisierte nicht die Listindex-Variable in der Vektorgrafik-Plattform**

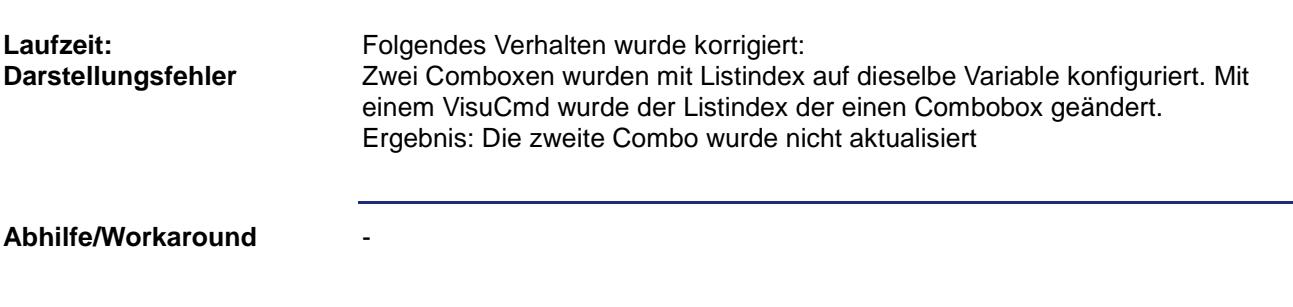

### <span id="page-27-0"></span>**Bei MeterEx wurden die Sektoren ungenau gezeichnet**

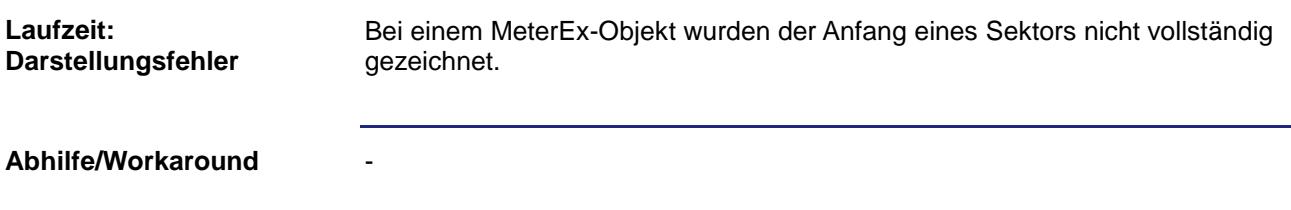

### <span id="page-27-1"></span>**MeterEx ließ keine Änderung des Background Mode zu**

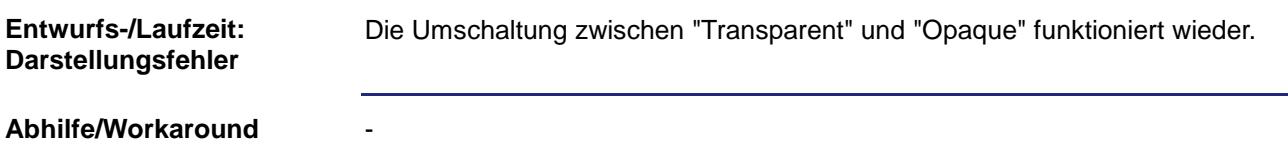

### <span id="page-27-2"></span>**Vektorgrafik-Plattform: Fehlerhafte Anzeige bei Vektorgrafik-Editbox und Touch-Bedienung**

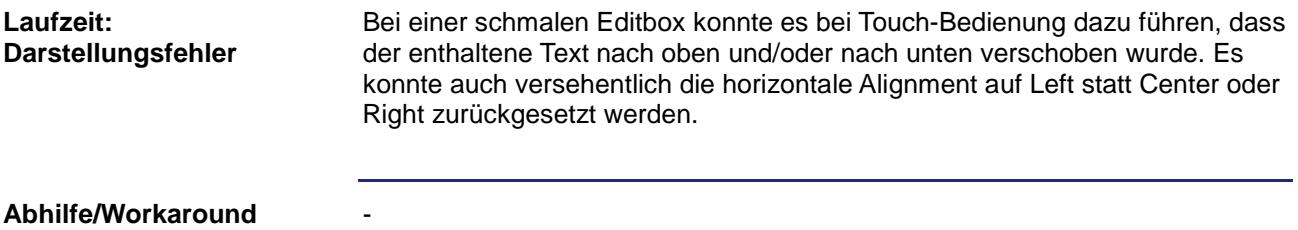

### <span id="page-27-3"></span>**Nach dem Verschieben des Vektorgrafik-Simulationsfensters war teilweise keine Mausbedienung mehr möglich**

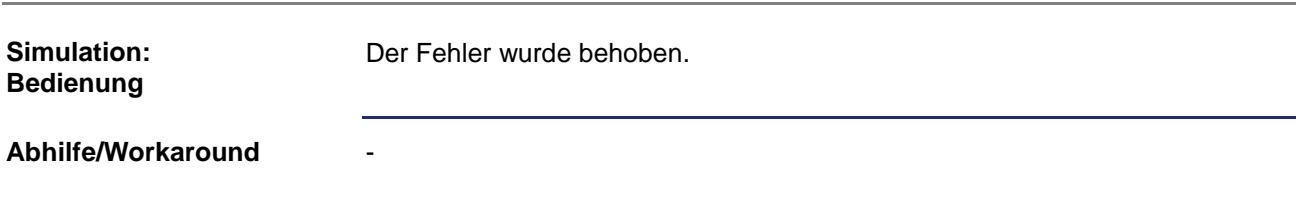

### <span id="page-28-0"></span>**Wurde eine Maske mit Button im InplaceEditModus geschlossen und erneut geöffnet, so befand sich der Button immer noch im InplaceEdit-Modus.**

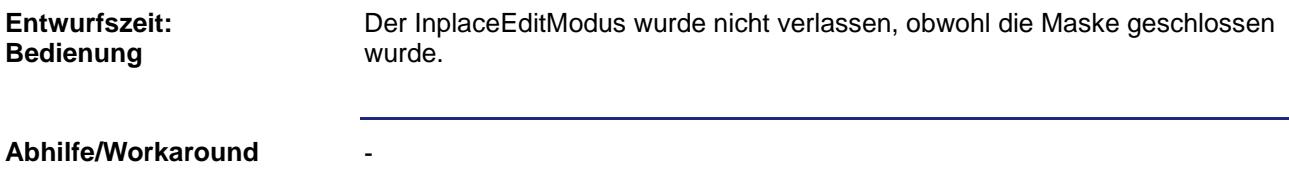

### <span id="page-28-1"></span>**Fehlerhafte Vergabe von JVERIDs beim Anlegen von Ressourcen**

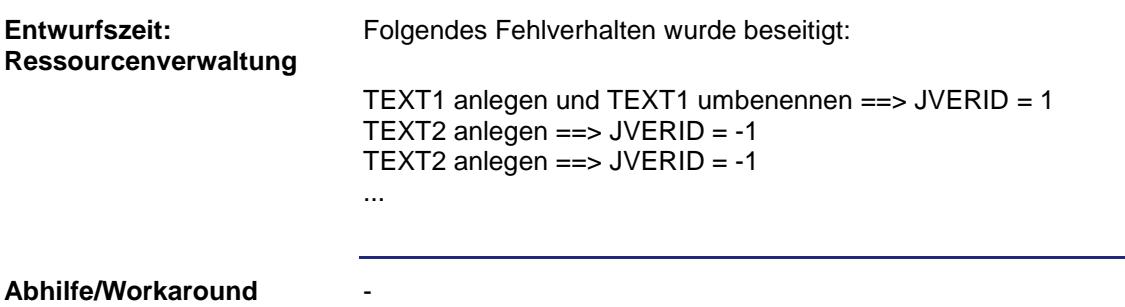

### <span id="page-28-2"></span>**ObjectPointer-Objekt mit referenziertem Alarm-Objekt konnte nicht auf eine Maske eingefügt werden**

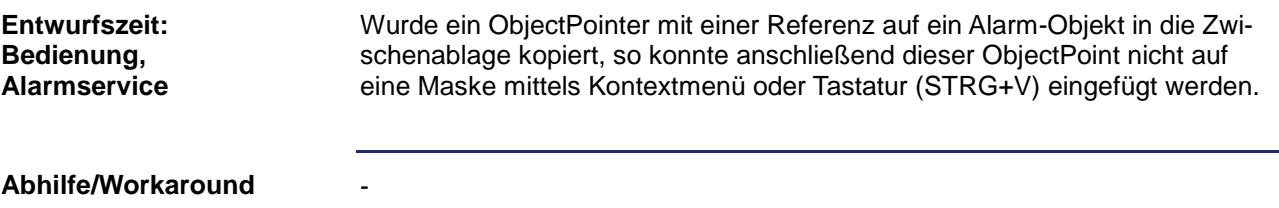

### <span id="page-28-3"></span>**Die Vorschau für geschlossene Maske wurde in der Vektorgrafik-Plattform nicht angezeigt**

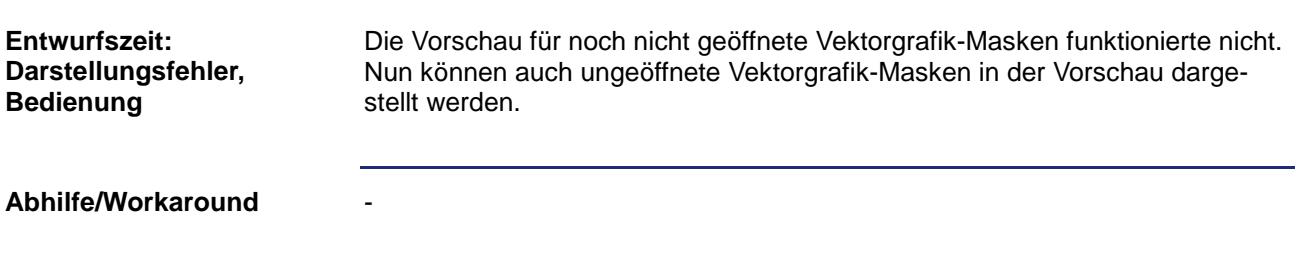

### <span id="page-29-0"></span>**Die Objektvorschau für Textobjekte funktionierte in der Vektorgrafikplattform nicht korrekt**

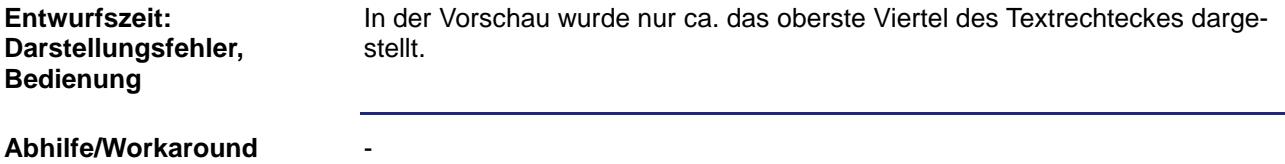

### <span id="page-29-1"></span>**Das Numpad in der STX-Vektorgrafik-Plattform verhielt sich nicht wie in der STX-Plattform**

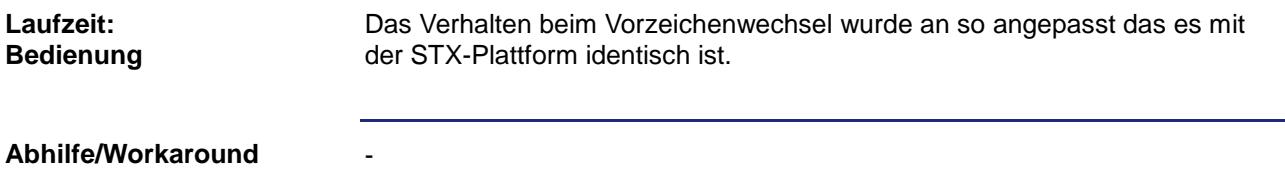

### <span id="page-29-2"></span>**Namen der Properties bei Grid Cells wurden korrigiert**

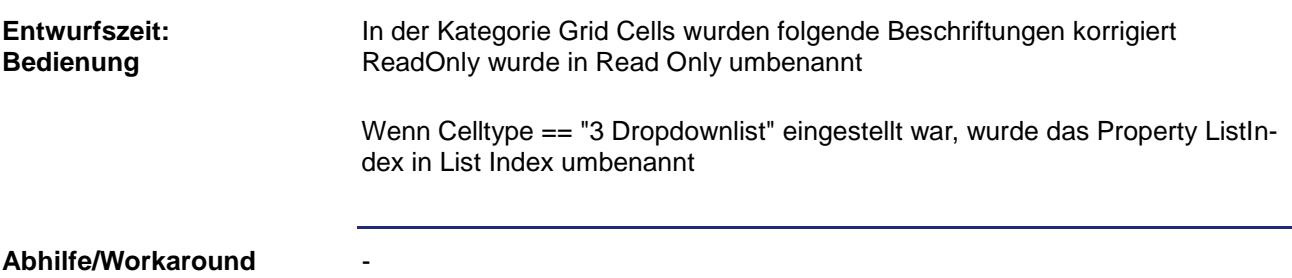

### <span id="page-29-3"></span>**ReferencedObjectForMask am Vektorgrafik-Pointer wird an falscher Position angezeigt**

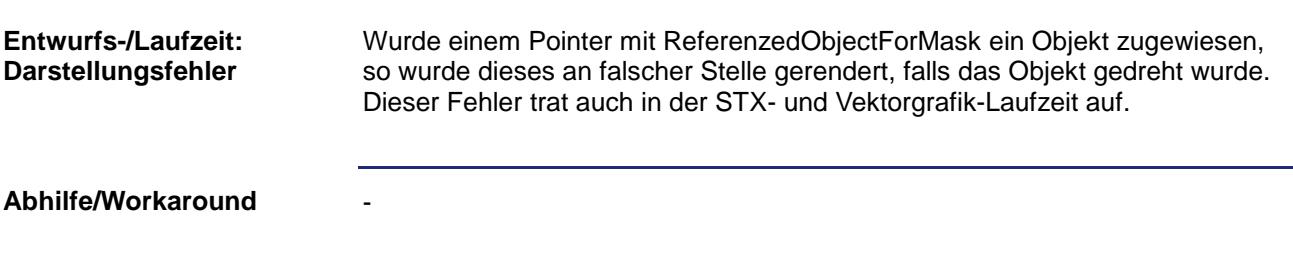

### <span id="page-30-0"></span>**Sektoren beim MeterEx in Vektorgrafik-Plattform waren bei undurchsichtigem Hintergrund nicht sichtbar**

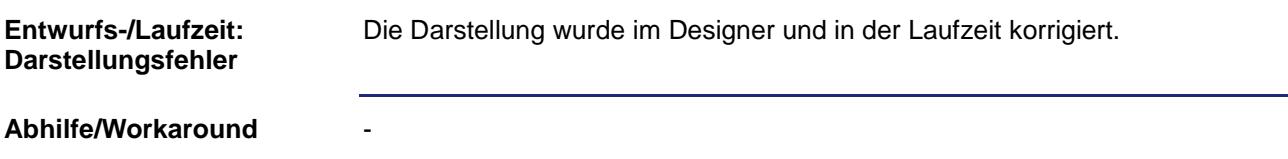

### <span id="page-30-1"></span>**Der Selektionsrahmen lag teilweise hinter den zu selektierenden Objekten**

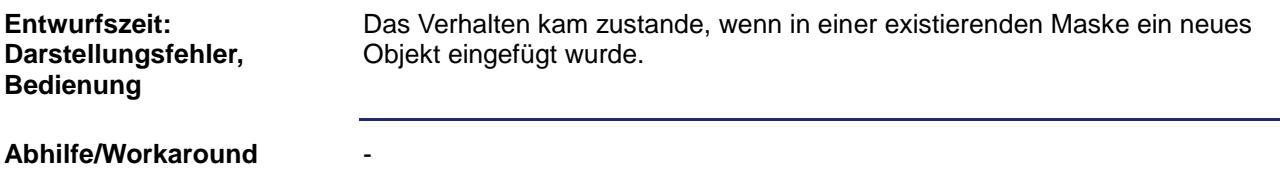

### <span id="page-30-2"></span>**Der Auswahldialog für Variablen darf für XY-Graph-Objekte keine neuen Variablen anlegen**

Im Konfigurationsdialog des XY-Graph-Objekts konnte während der Auswahl einer Variablen für einen neuen Graphen fälschlicherweise eine neue Variable manuell erstellt werden. Wurde diese Variable anschließend verwendet, dann erschien beim Übernehmen der Daten eine Fehlermeldung. Die neue Variable war nicht kompatible und konnte daher nicht zugeordnet werden. Die **Add New**...-Schaltfläche wird jetzt kontextabhängig ausgeblendet. **Entwurfszeit: Bedienung**

**Abhilfe/Workaround**

-

### <span id="page-30-3"></span>**Die Selektion über den Selektionsrahmen (auf allen Plattformen) funktionierte nicht korrekt**

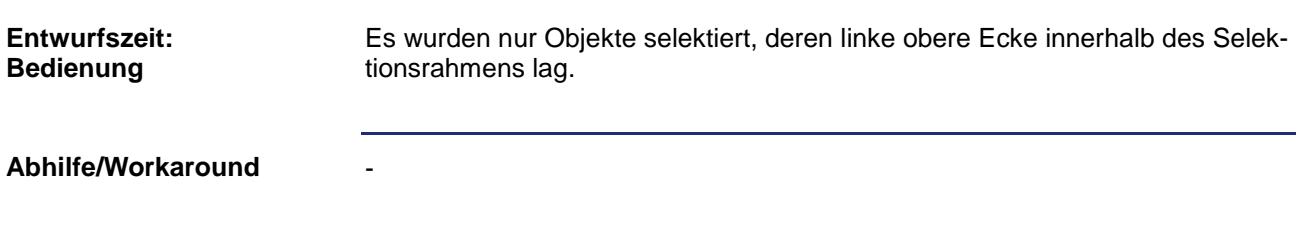

### <span id="page-31-0"></span>**Der Auswahlrahmen außerhalb der Maske wurde falsch gezeichnet**

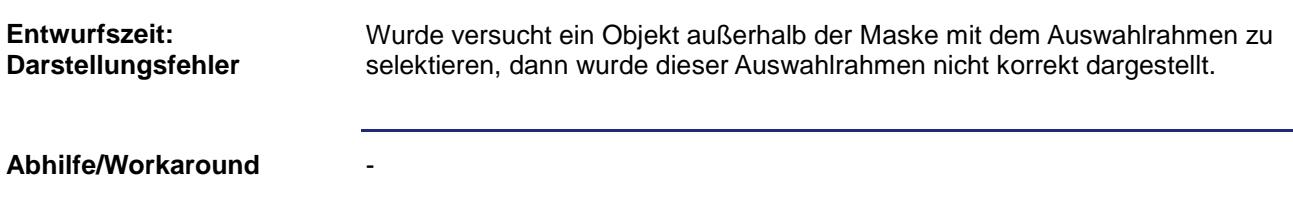

### <span id="page-31-1"></span>**Das Slider-Objekt reagiert im Entwurfsmodus auf Mausrad-Events**

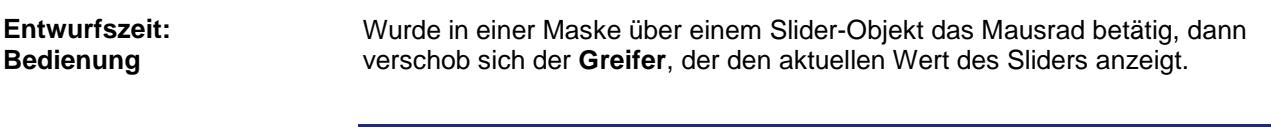

### <span id="page-31-2"></span>**Das Slider-Objekt in vertikaler Ausrichtung hat eine fehlerhafte Darstellung**

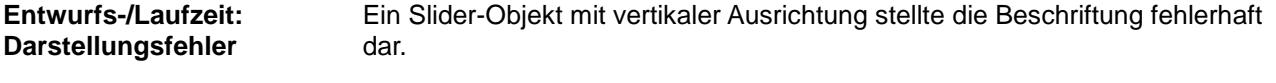

**Abhilfe/Workaround**

**Abhilfe/Workaround**

### <span id="page-31-3"></span>**Events beim Slider-Objekt fehlerhaft und unvollständig**

-

-

-

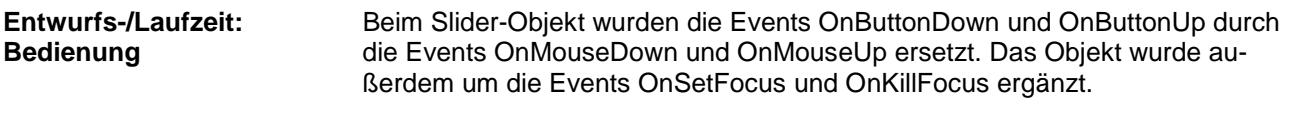

**Abhilfe/Workaround**

### <span id="page-31-4"></span>**Die Breite der Spalten im Alarm-Objekt / Alarm-Dialog konnte vom Anwender nicht geändert werden**

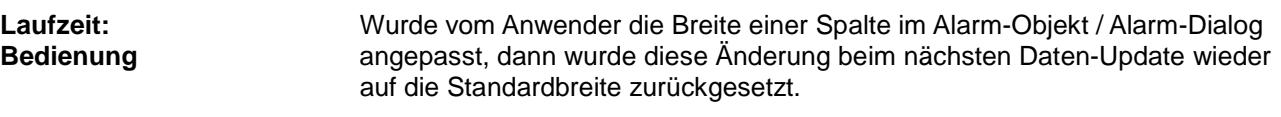

-

-

**Abhilfe/Workaround**

### <span id="page-32-0"></span>**S-Plattform blendet Softkeymasken-Bereich nicht aus, wenn keine Softkeymaske definiert ist**

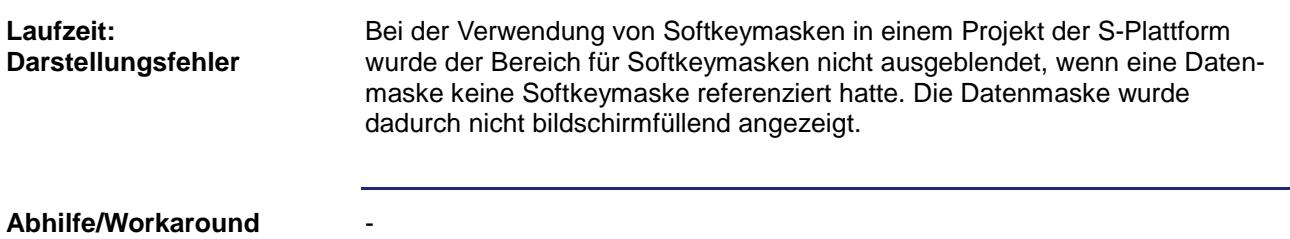

### <span id="page-32-1"></span>**Die Objekte Meter(Ex), Image, Checkbox ließen keine Größenänderung auf Masken zu**

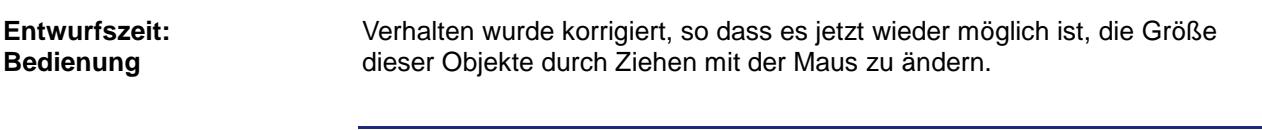

**Abhilfe/Workaround**

### <span id="page-32-2"></span>**Mobildisplays (JVM-\*\*\*) zeigte keine Softkey-Masken bei Kameraeinblendungen**

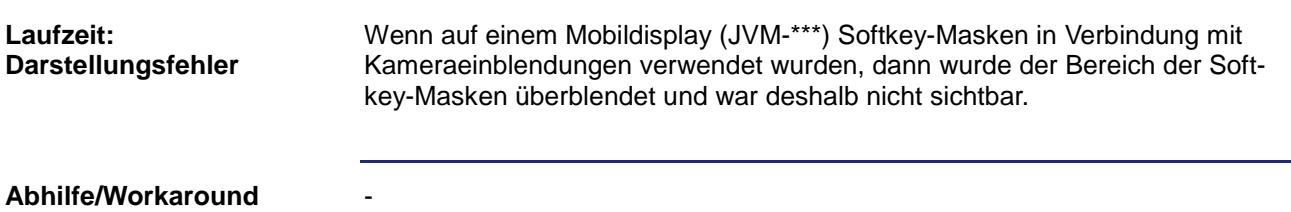

### <span id="page-32-3"></span>**STX-Editbox löste 2 OnChange-Events aus, wobei im zweiten Event der Value Int anstatt Float ist**

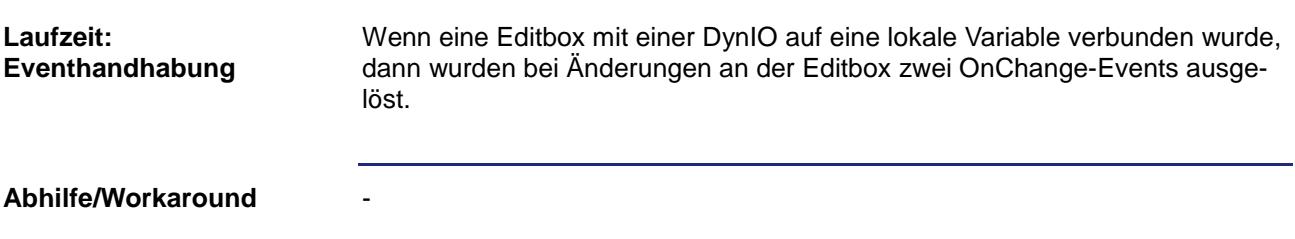

### <span id="page-33-0"></span>**Gruppierungen verschoben sich, wenn ein Kind-Objekt in den negativen Bereich verschoben wurde**

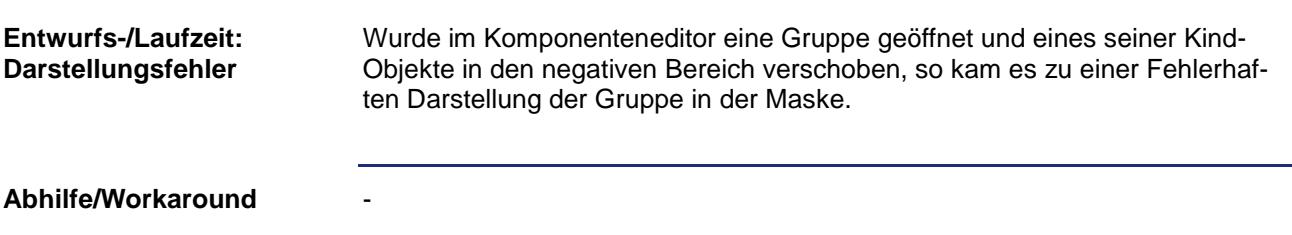

### <span id="page-33-1"></span>**Das Kontextmenü für die Tabs im Workbook-Modus wurde fälschlicherweise angezeigt**

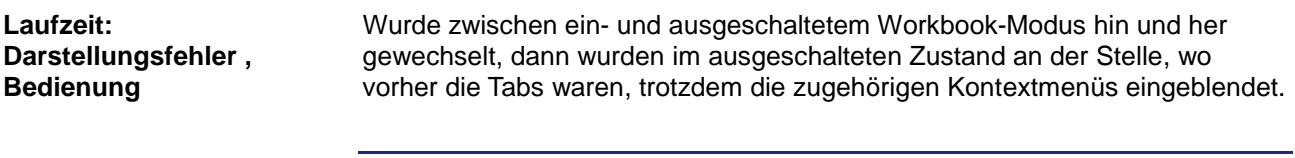

#### **Abhilfe/Workaround**

### <span id="page-33-2"></span>**Der Text einer Vektorgrafik-Combobox DropDown sollte linksbündig ausgerichtet sein**

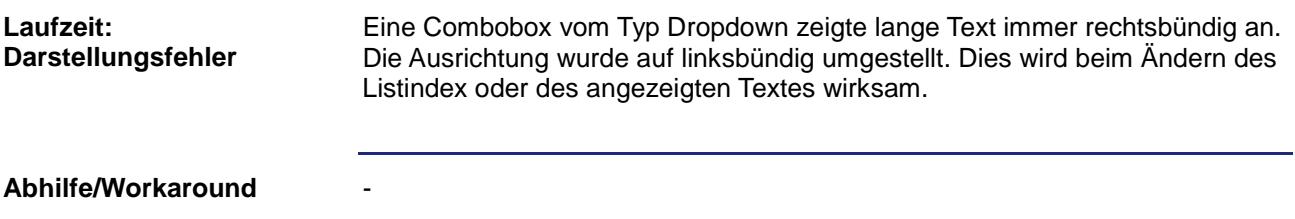

#### <span id="page-33-3"></span>**Bogen des STX-MeterEx wurde teilweise beschnitten**

-

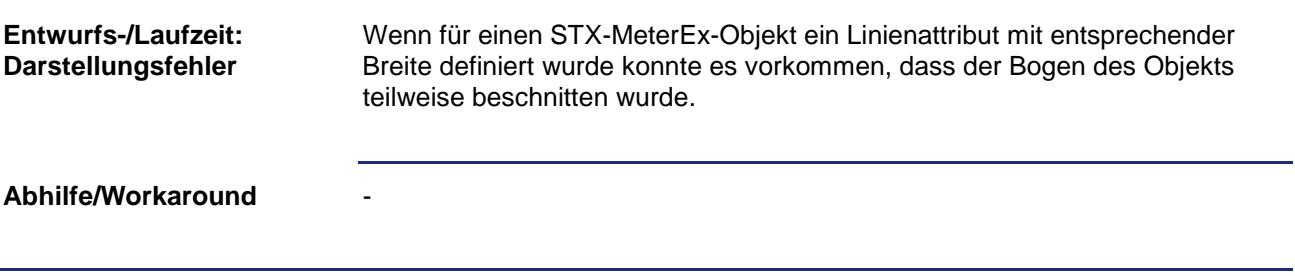

### <span id="page-34-0"></span>**Ungültiger Wert nach dem Löschen eines Min/Max Wertes für eine Variable**

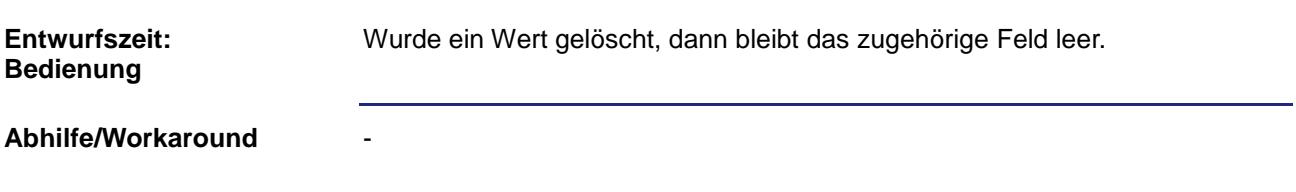

### <span id="page-34-1"></span>**Benutzerlevel für die Zellen eines Grid-Objekts funktionierten nicht**

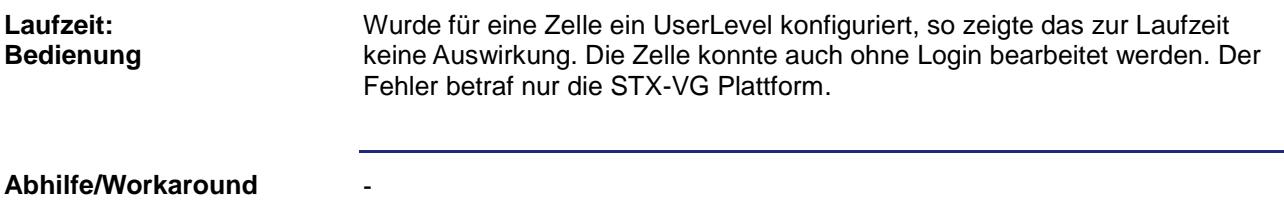

#### <span id="page-34-2"></span>**Bei einigen Objekten wurde die Liste mit den verfügbaren Events korrigiert**

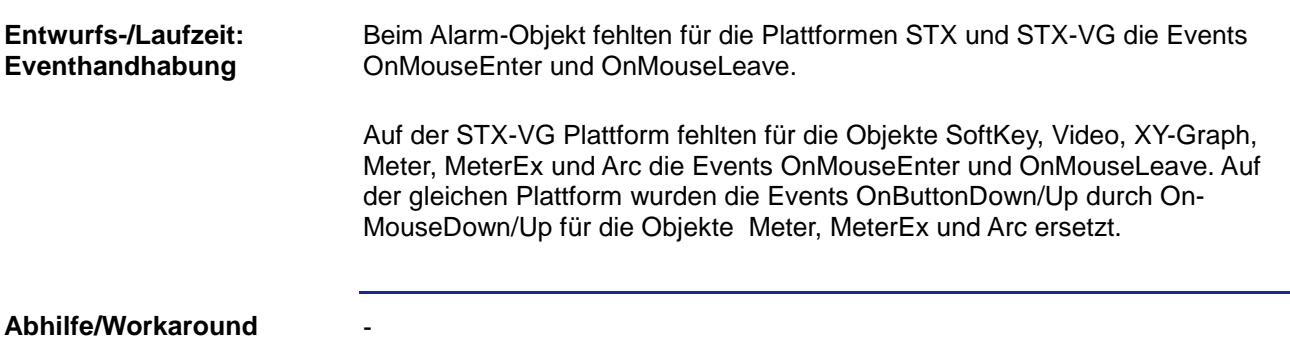

### <span id="page-34-3"></span>**Verschiedene Properties des Vektorgrafik-MeterEx ließen sich nicht mit VisuCmd ändern**

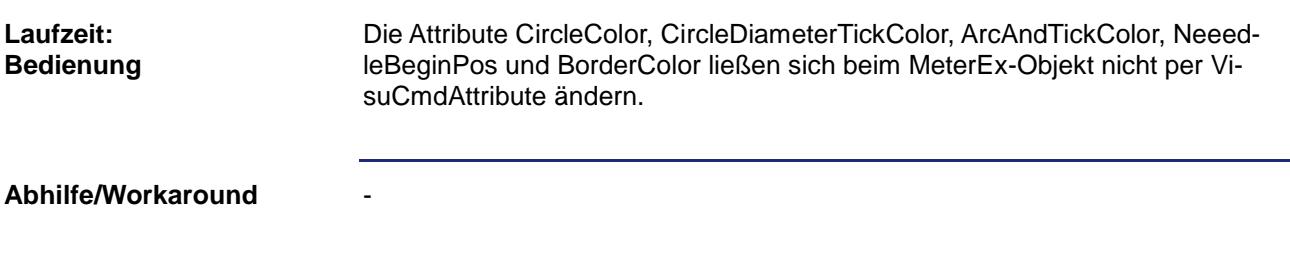

### <span id="page-35-0"></span>**Kindelemente von Containern wurden in der Vektorgrafik-Plattform beim Wechsel auf Visible nicht sichtbar**

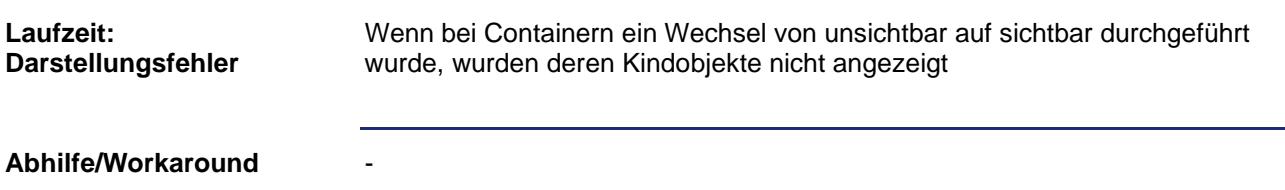

### <span id="page-35-1"></span>**Nach dem Deaktivieren des letzten aktiven Alarms wurde der Alarm-Dialog nicht wieder geschlossen**

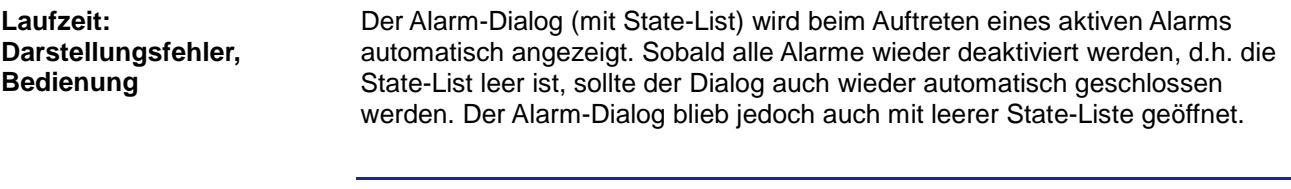

#### **Abhilfe/Workaround**

### <span id="page-35-2"></span>**Vektorgrafik-Alarm-Dialog zeigte obersten Alarm in grau an**

-

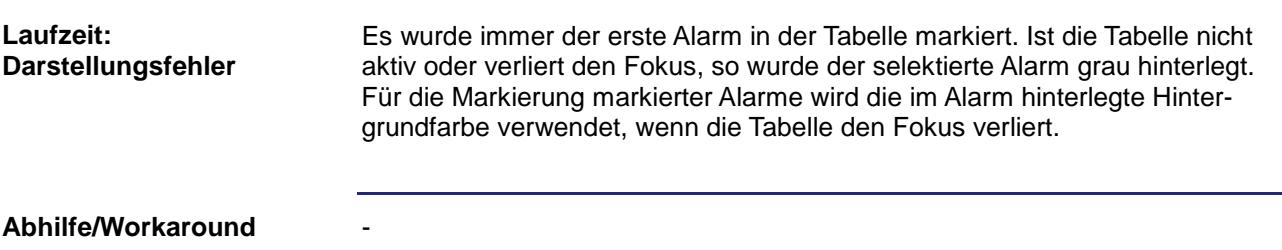

### <span id="page-35-3"></span>**Das Combobox-Objekt löste kein Event OnSelectionChange aus**

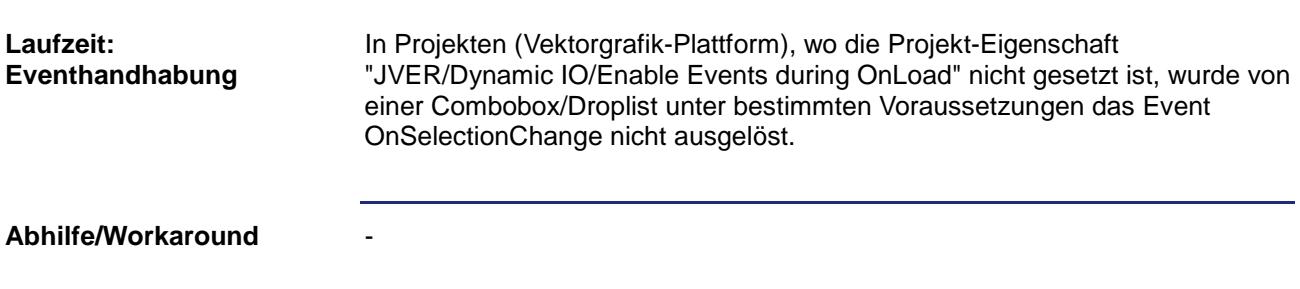

### <span id="page-36-0"></span>**Das Combobox-Objekt löste bei einer Texteingabe bei jedem Tastendruck das Event OnChange aus**

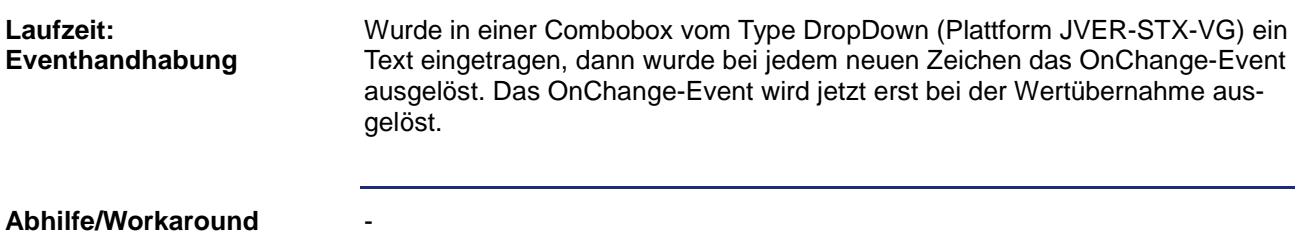

### <span id="page-36-1"></span>**Combobox/Dropdownliste ohne Dynamik zeigte keinen Eintrag an**

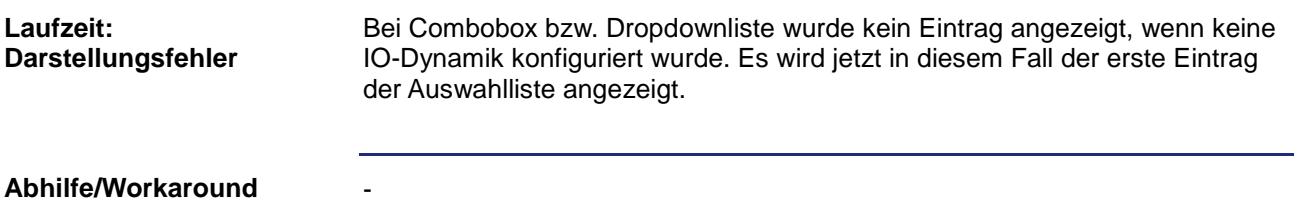

### <span id="page-36-2"></span>**Kind-Objekte einer Gruppierung mit negativen Koordinaten wurden falsch dargestellt**

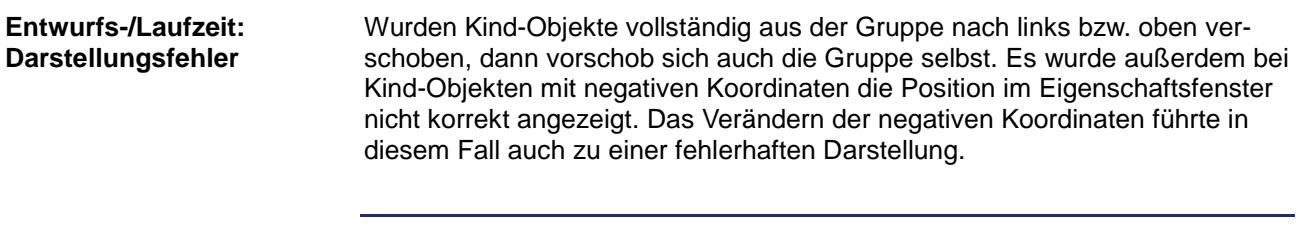

**Abhilfe/Workaround**

### <span id="page-36-3"></span>**Vektorgrafik-Dialoge wurden teilweise zu groß dargestellt**

-

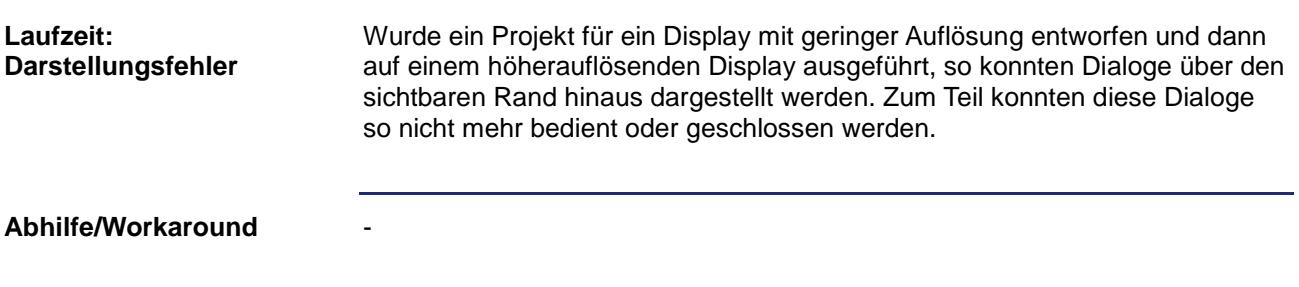

### <span id="page-37-0"></span>**Falsche Zuordnung der Spalten- und Zeilenköpfe im Grid-Objekt**

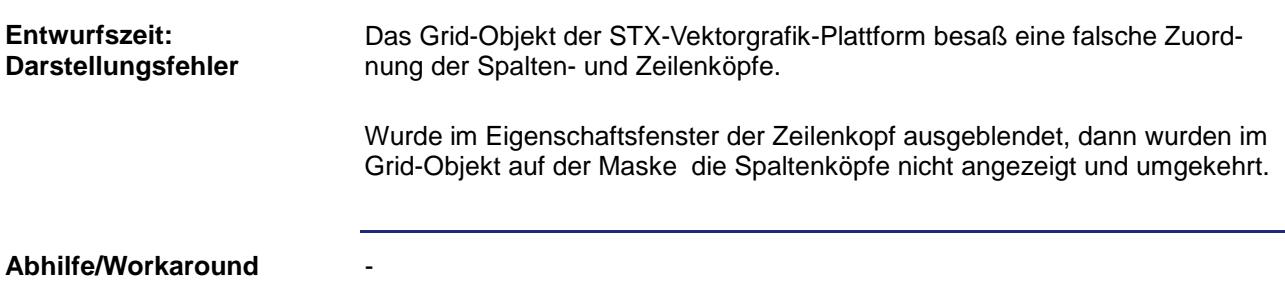

### <span id="page-37-1"></span>**Linien-Objekte zeigten falsche Position an, wenn sie von einem Pointer bzw. innerhalb einer Gruppierung referenziert wurden**

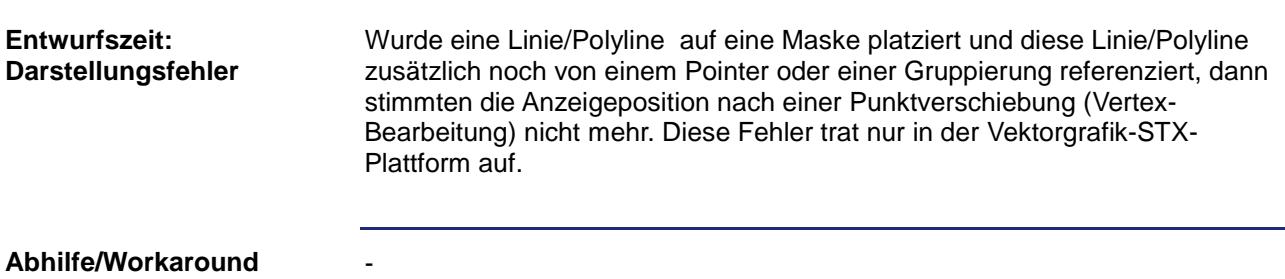

### <span id="page-37-2"></span>**Das Kommando WriteVariable konnte keine mehrdimensionalen Arrays aus einer TagDB-Datei schreiben**

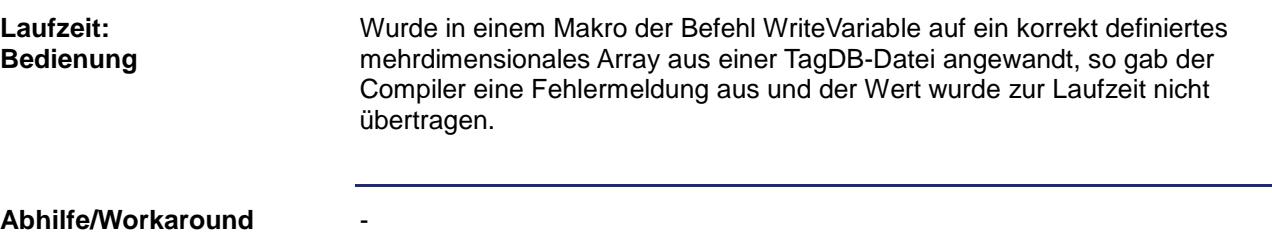

### <span id="page-37-3"></span>**Der ObjectPointer löste kein Event OnReferenceChanged aus**

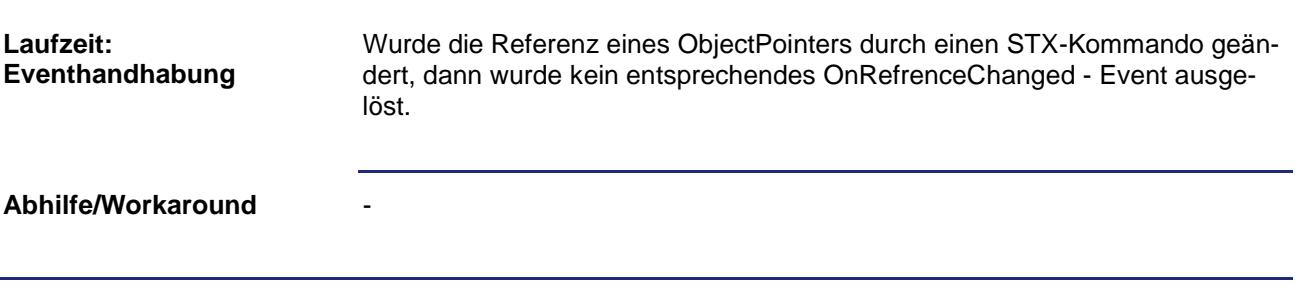

### <span id="page-38-0"></span>**Das Objekt Text löste bei einer Sprachumschaltung kein Change-Event aus**

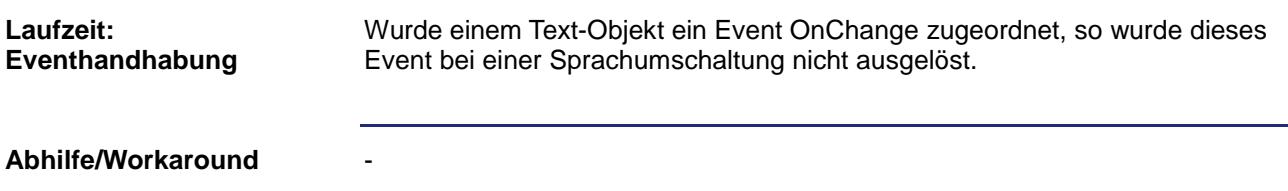

### <span id="page-38-1"></span>**Vektorgarfik: Benutzerebene darf nicht gelöscht werden wenn diese noch benutzt wird**

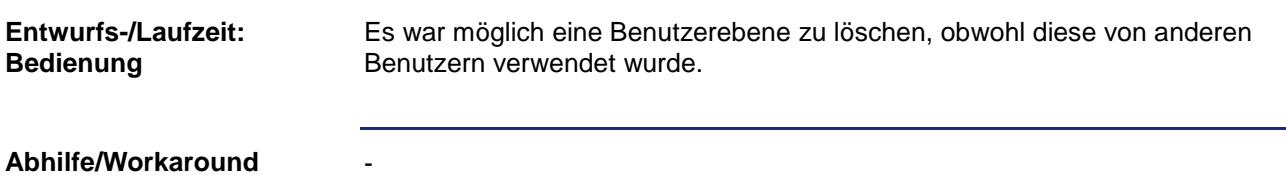

### <span id="page-38-2"></span>**Der XY-Graph stellt den oberen Y-Grenzwert nicht dar**

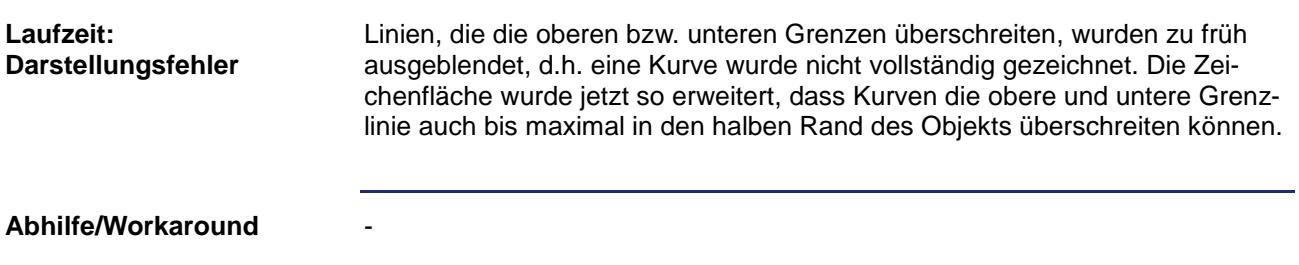

### <span id="page-38-3"></span>**Die Einstellung BorderStyle für den XY-Graphen zeigte keine Wirkung**

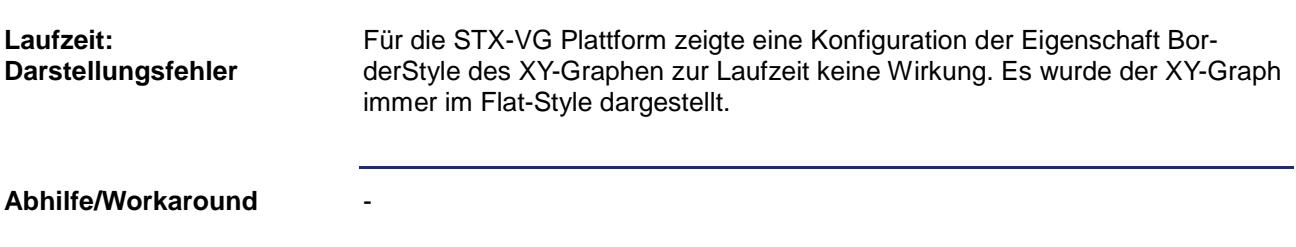

### <span id="page-38-4"></span>**Werteeingabe wurde durch ESC-Taste nicht abgebrochen**

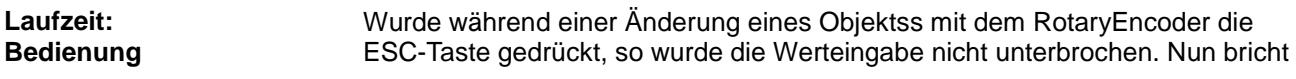

-

der Änderungsmodus ab und der alte Wert wird wieder gültig.

**Abhilfe/Workaround**

### <span id="page-39-0"></span>**Ein XY-Graph mit zweidimensionalem Float-Array zeigte keinen Graphen an**

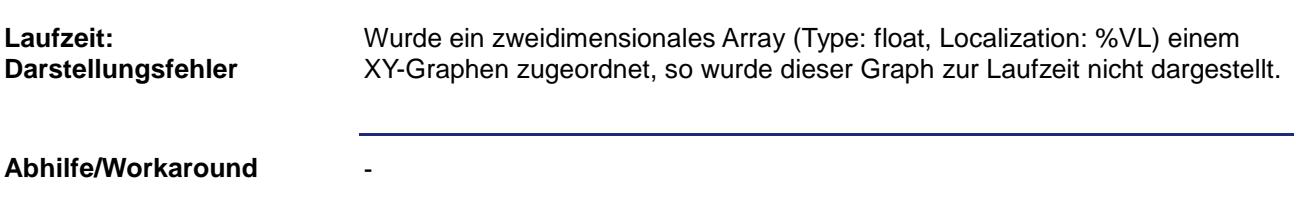

### <span id="page-39-1"></span>**Vektorgrafik-Projekt Zooming funktionierte nicht richtig**

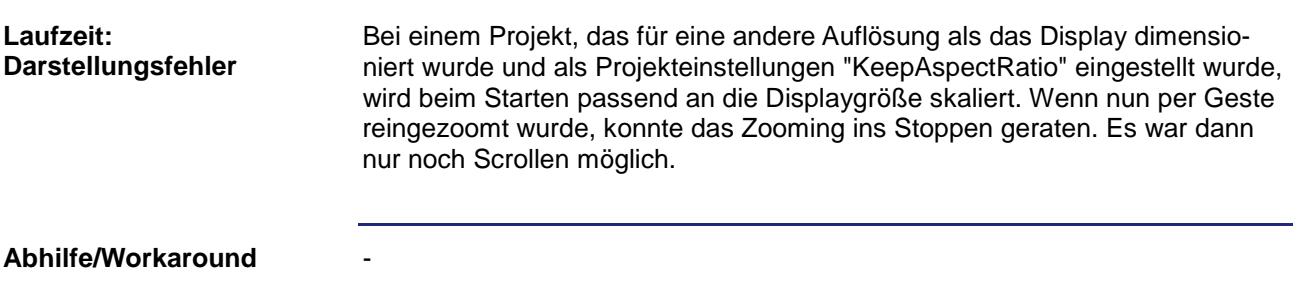

### <span id="page-39-2"></span>**ZoomToPage stellte gescrollte Vektorgrafik-Maske nicht vollständig dar**

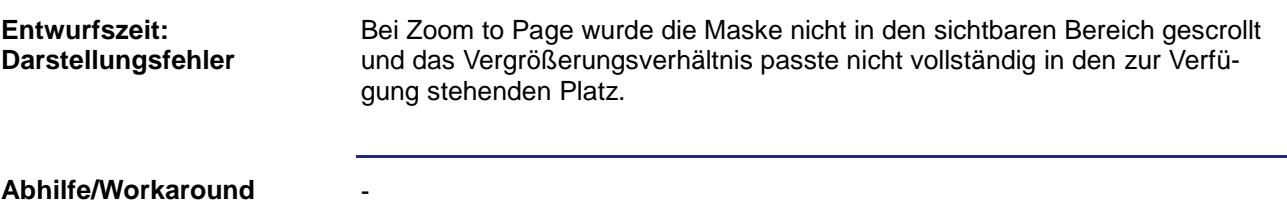

### <span id="page-39-3"></span>**Ändern der Z-Order im Vektorgrafik-Container lässt Objekt im Komponenten Editor verschwinden**

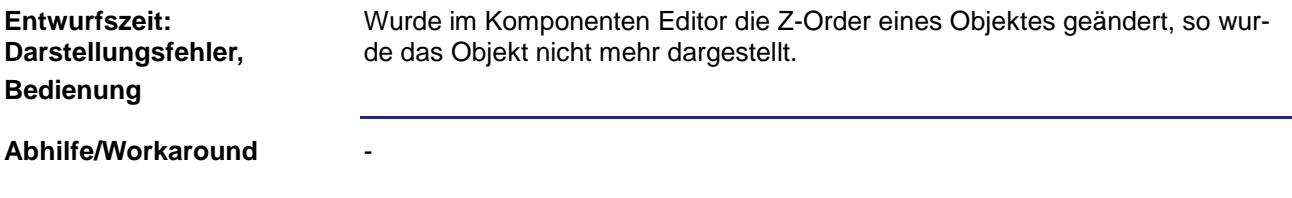

### <span id="page-40-0"></span>**Vektorgrafik: Z-Order stimmte nicht nach dem ein Objekt in der Maske eingefügt wurden**

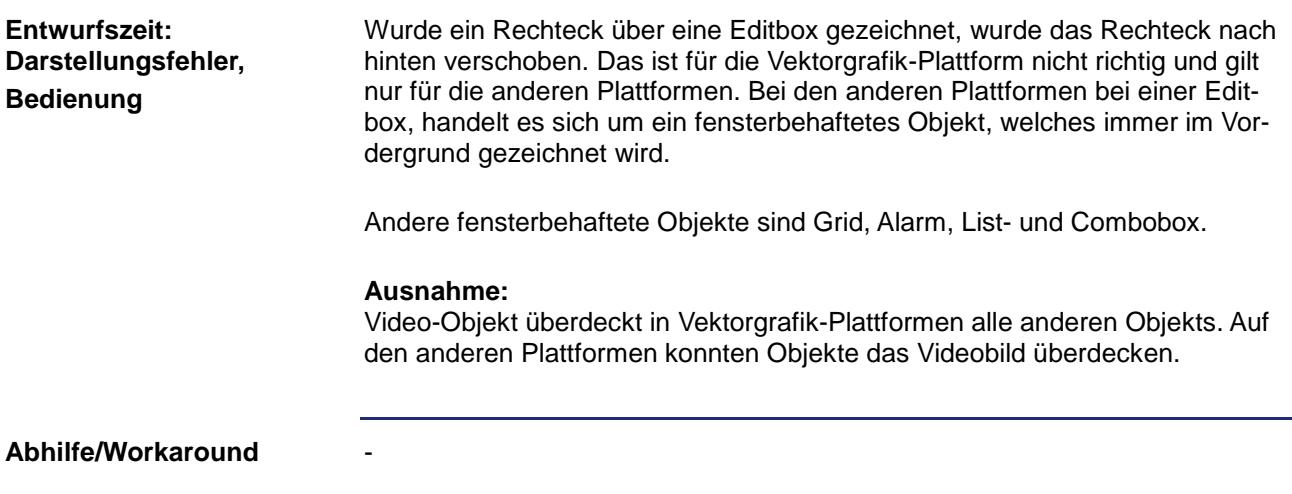

### <span id="page-40-1"></span>**Vektorgrafik-Plattform: Listbox zeigte bei schmaler Breite die Texte mit drei Punkten an**

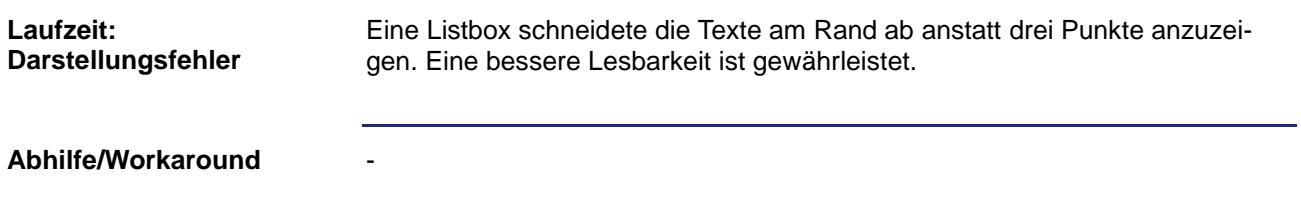

### <span id="page-41-0"></span>**Die Eingabe eines Deployment-Pfades ohne führenden '\' führte zu einer fehlerhaften Pfadanzeige**

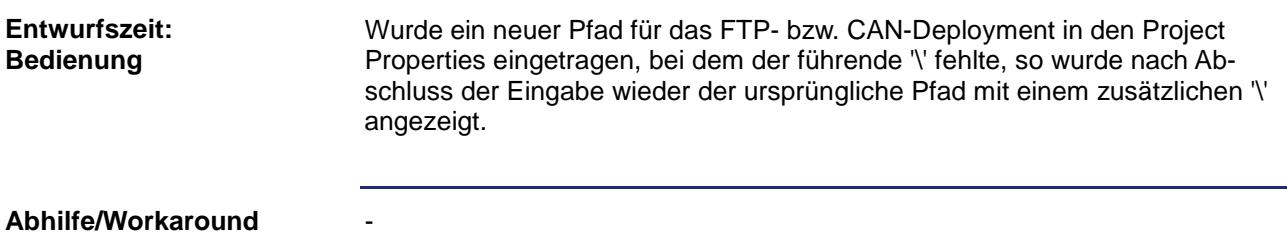

### <span id="page-41-1"></span>**Das Slider-Objekt wurde nicht korrekt dargestellt**

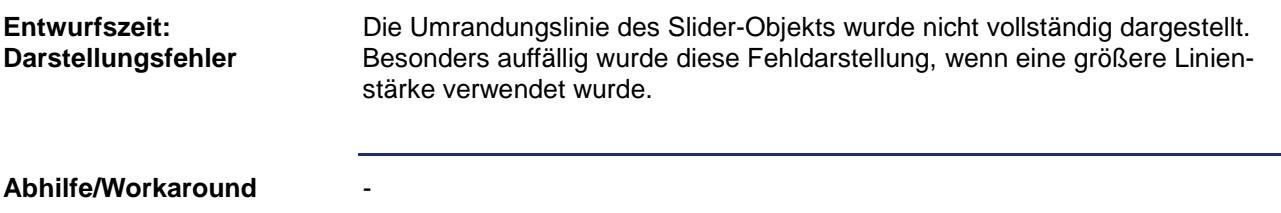

### <span id="page-41-2"></span>**Mauskoordinaten in der Statuszeile wurden beim Verschieben eines Objektes nicht korrekt angezeigt**

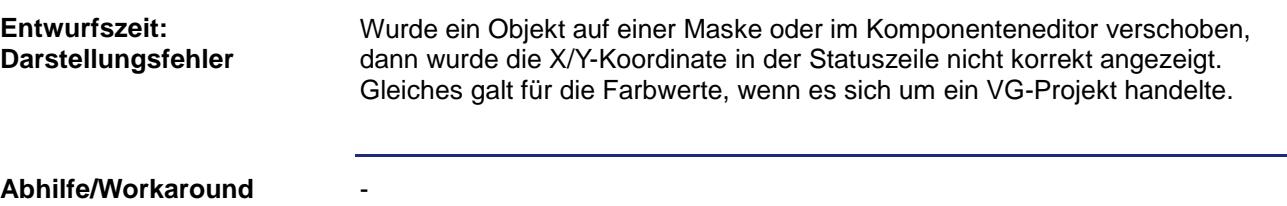

### <span id="page-41-3"></span>**Prepare-Button im DeviceManager beendete diesen ohne Rückmeldung**

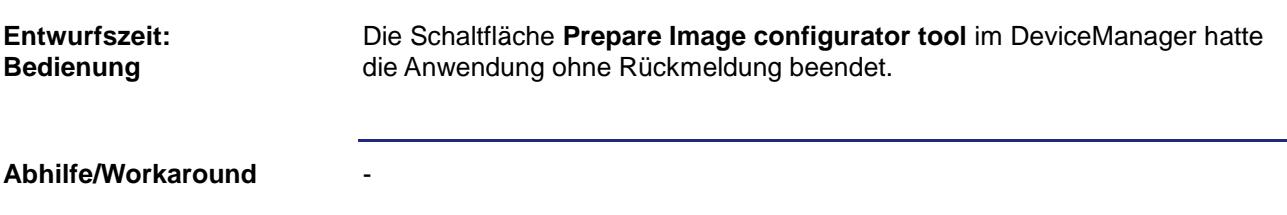

-

### <span id="page-42-0"></span>**Kombination aus MouseDown-Event und MouseUp-Event auf Folgeseite löste in STX-Plattform zwei Events aus**

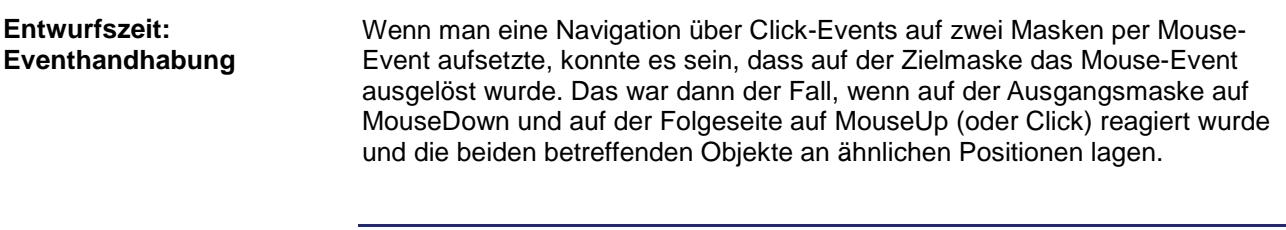

**Abhilfe/Workaround**

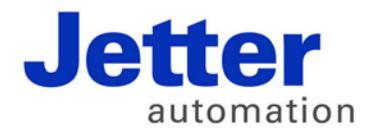

Jetter AG Gräterstraße 2 71642 Ludwigsburg | Germany

Tel +49 7141 2550-0 Fax +49 7141 2550-425 info@jetter.de www.jetter.de

We automate your success.